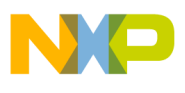

**Freescale Semiconductor**

**Order this document by AN1756/D**

# **AN1756**

# **Demonstration of a Bootloader Method of Reprogramming FLASH on the MMC2107 Through Implementation of a Field Update System**

**By C. William Eno Home Networking Group Austin, Texas**

### **Introduction**

The MMC2107 is a general-purpose 32-bit microcontroller unit (MCU) that uses an M•CORE CPU (central processor unit) and contains 128 Kbytes of onboard FLASH. This application note shows how to program the FLASH without using a special FLASH programming setup. It also demonstrates how to use the FLASH programming routines by implementing a field update system requiring only a serial port and a PC.

Two separate programs are used to implement this field update system:

- A FLASH downloader that allows programming of the FLASH through an SCI (serial communications interface) port from a terminal program running on a PC
- A bootloader that is included in an application that allows a user to choose between running the FLASH downloader or running the "main" application

This application note also provides a detailed description of the FLASH programming model and a set of tools to program the FLASH. The SCI

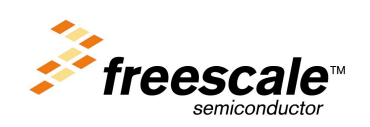

© Freescale Semiconductor, Inc., 2004. All rights reserved.

AN1756

For More Information On This Product, Go to: www.freescale.com

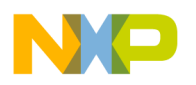

and PIT (programmable interval timer) modules are also discussed briefly, and a set of tools for common usage of the SCI ports are presented.

**Development System** The system used to write and debug these programs was a PC with Windows<sup>®</sup> running CodeWarrior<sup>®</sup> for M•CORE<sup>TM</sup> and a CMB2107 development board.

**Background** The FLASH has a special programming algorithm that must be implemented in software. It involves varying programming voltages and programming pulse widths. The FLASH is arranged in eight 16-Kbyte blocks to form one 128-Kbyte array. Also, due to the nature of the FLASH and the fact there is only one array, it cannot be programmed from within itself; therefore, the FLASH downloader must be run from RAM. In an application, the bootloader accomplishes this by copying a block of data that contains the FLASH downloader from the FLASH into RAM and then executing it.

> **[Figure 1](#page-2-0)** represents a memory map of the first part of the FLASH as used in the example application. It shows the location of the exception vector table, user supplied SCI information, the FLASH downloader code, and the main program.

> The first word of FLASH is the reset, or boot, vector. The CPU fetches the address stored at this location and then jumps to it, in this case the beginning of the main program. The SCI data is the port, clock frequency, and baud rate that the SCI is using. The FLASH downloader is actually compiled separately and then included with the rest of the application. The information about the SCI is put in a known location so the downloader can find and use it. If the SCI information changes in the rest of the application, the FLASH downloader does not be need to be recompiled. This is explained in greater detail in **[FLASH Downloader](#page-14-0)**.

Windows is a registered trademark of Microsoft in the U.S. and other countries. CodeWarrior is a registered trademark of Metrowerks, Inc., a wholly owned subsidiary of Motorola, Inc. M•CORE is a trademark of Motorola, Inc.

<span id="page-2-0"></span>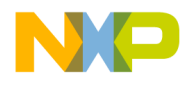

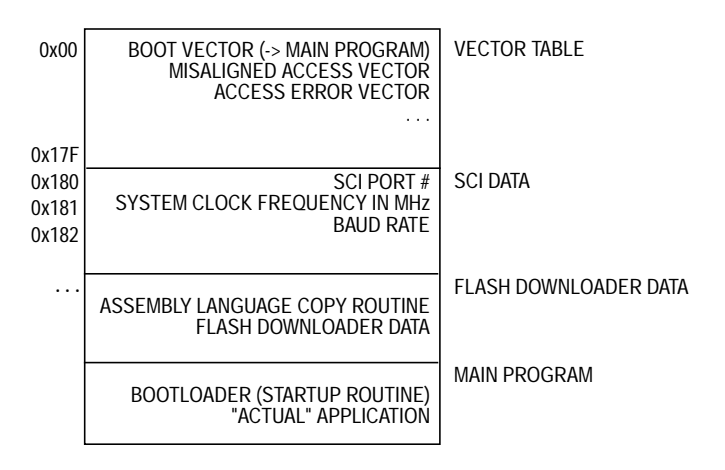

#### **Figure 1. Memory Map of FLASH as Used in Example Application**

The bootloader is run as the first routine of the main program. If the user chooses not to run the FLASH downloader, it returns to the main program and runs the rest of the application. If the user selects the FLASH downloader, an assembly language copy routine is called which copies the downloader into RAM and then executes it.

### **Module Descriptions**

Both the bootloader and the FLASH downloader share the same SCI communication routines. In addition, the bootloader uses the PIT module to keep track of the 10-second countdown timer.

**SCI Routines** All the SCI routines are included in

\example\sci\_util\sci\_util.c. To use the routines first call setup\_sci() with the port, baud rate and clock frequency as parameters to set up the SCI. All the routines require the port to be sent as an argument. The SCI is set to 8/N/1 (8 bits, no parity, 1 stop bit).

The functions implemented are:

- $\text{check}$  for byte() See if a byte is available for read, return it if so; otherwise, return 0.
- $get_a_byte()$  Wait for a byte and then return it.

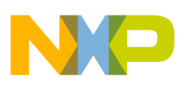

- get\_bytes() Wait for multiple bytes and return them in a character array.
- $send_b$ <sub>yte</sub>()  $-$  Send a byte.
- $send_{string( ) } -$ Send a null terminated string.
- setup\_sci() Set up an SCI port.

More detailed descriptions of the functions can be found in the listing of sci\_util.c. The comments include the specific methods for enabling the SCI and calculating the divisors for various baud rates and clock frequencies.

**PIT Routines** One PIT is used in the bootloader to count off the seconds. The routines are in \example\bootloader\bootloader.c. One routine, start timer(), accepts a clock frequency and the number of seconds to delay. It assumes a prescalar of 32,768 because accuracy is not critical. It then sets the timer to the right number of seconds of delay. The other routine, timeup(), checks to see if the timer flag is set. If it is not set, it returns false. If it is set, it disables the timer and returns true. Commented code is available in the listings for bootloader.c.

# **Description of the FLASH Programming and Erasing Routines**

The FLASH erase routine described in this application note allows erasing of one block (16 Kbytes) of FLASH at a time or erasing the whole array. The FLASH programming routine allows one 64-byte page at a time to be programmed. All the FLASH control registers and program/erase algorithms are detailed in **Section 9. Non-Volatile Memory FLASH (CMFR)** of MMC2107 Advance Information, Motorola document order number MMC2107/D.

**NOTE:** The descriptions presented here outline one specific implementation of the algorithms. Care should be taken if the routines are to be modified to conform to all program/erase specifications. The routines presented here have been tested and versions of them are used in production FLASH test cycling.

Fr $\bf \Phi$  $\bf \Phi$  $\boldsymbol{\eta}$  $\mathbf 0$ 

ale

 $\boldsymbol{g}$  $\bf \Phi$ 

mic

o n d u  $\mathbf 0$ t o

r, I

n

.<br>ق

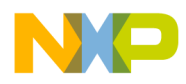

The FLASH cannot really be over-erased, but implementing the wrong algorithm in programming can cause problems. And, while overprogramming the FLASH does not really damage the FLASH, it will cause margin read failures and the integrity of the data programmed cannot be guaranteed.

The 128-K FLASH array is arranged in eight 16-Kbyte blocks, numbered zero to seven. The blocks are accessed (read) as 512 32-byte pages and programmed as 256 64-byte pages. The minimum resolution for erasing is a block and the minimum resolution of programming is a 64 byte page.

**NOTE:** Due to the limitations of FLASH, program and erase operations cannot be performed with a system clock below 8 MHz.

**FLASH Register Descriptions** Three registers are used to program and erase the FLASH. The control bits related to the actual programming and erasing are described here. More detailed descriptions of the FLASH registers are available in **Section 9. Non-Volatile Memory FLASH (CMFR)** of MMC2107 Advance Information.

*CMFRMCR — CMFR Module Configuration Register*

*CMFRMTR — CMFR Module Test Register*

The CMFRMCR controls the operation of the FLASH module. The shadow information enable (SIE) bit enables the shadow row for reading and programming. The protect bits (PROTECT[7:0]) allow FLASH blocks to be protected from programming and erasing. Also in this register are bits that can restrict various blocks to supervisor mode access only and bits that can restrict the blocks to data use only.

The CMFRMTR controls the voltage levels applied during programming and erasing. The negative voltage range (NVR) and pulse amplitude width select (PAWS) bits are used in different combination to produce different voltages. The gate or drain/source select bit (GDB) bit control what part of the FLASH cell the programming and erase voltages are applied to.

<span id="page-5-0"></span>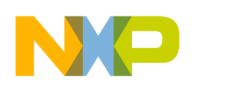

*CMFRCTL — CMFR High-Voltage Control Register*

The CMFRCTL register controls the programming and erase operations of the FLASH. The high-voltage status (HVS) bit indicates if there are high-voltage operations taking place. The system clock range field (SCLKR[2:0]) bits control the scaling of the clock. The clock period exponent field (CLKPE[2:0]) bits and the clock period multiplier field (CLKPM[6:0]) bits are combined to produce the different lengths of programming and erase pulses. The BLOCK bits control which block the programming and erase voltage are applied to. The program or erase select (ERASE) bit selects programming or erasing. The start/end sequence (SES) bit starts a programming pulse.

### **Erasing**

The process for erasing is described in **Section 9. Non-Volatile Memory FLASH (CMFR)** of MMC2107 Advance Information. Here an implementation of the required algorithm is described. This algorithm requires the manipulation of gate voltages and the changing of pulse widths to provide for optimal erasing. (See **Table 1**.)

**NOTE:** The CMFR FLASH erased state is 0xFF (all 1s). The shadow row always erases with block 0.

| Voltage<br><b>Step</b> | <b>PAWS[2:0]</b> | <b>Negative</b><br>Voltage<br>Range | <b>Pulse</b><br><b>Width</b> | No.<br>of Pulses |
|------------------------|------------------|-------------------------------------|------------------------------|------------------|
| $-2V$                  | 100              |                                     | 100 ms                       | 1                |
| $-3V$                  | 101              | 1                                   | 100 ms                       | 1                |
| $-4V$                  | 110              | 1                                   | 100 ms                       | 1                |
| $-5V$                  | 111              | 1                                   | 100 ms                       | 1                |
| $-6V$                  | 100              | 0                                   | 100 ms                       | 1                |
| $-7V$                  | 101              | $\Omega$                            | 100 ms                       | 1                |
| $-8V$                  | 110              | $\Omega$                            | 100 ms                       | 1                |
| $-9V$                  | 111              | ∩                                   | 100 ms                       | 20               |

**Table 1. Required Erase Algorithm**

Note: A margin read is required after each –9-volt pulse.

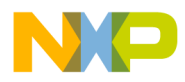

In **[Table 1](#page-5-0)**, voltage step is the gate voltage which is selected by a combination of PAWS[2:0] (pulse amplitude/width select field) and the NVR (negative voltage range select) bit. The pulse width is set up in the CMFRCTL register.

The bulk\_erase() routine takes the system clock frequency and a block to erase as parameters. If a block number greater than seven is passed in to the routine the whole array will be erased. The clock frequency is needed to calculate the registers values for the pulse width.

This flow follows the flowchart in the erase section of the FLASH specification.

- 1. Just to be sure, write the reset values into the CMFRCTL (CMFR high-voltage control) and CMFRMCR (CMFR module configuration) registers.
- 2. In the CMFRMTR (CMFR module test register), set the PAWS[2] bit to 1 to override the firmware modulation.
- **NOTE:** Although the FLASH module does contain a firmware erase and program algorithms, they should not be used, as it has not been updated to reflect the required algorithm. The MMC2107 is not tested using this algorithm, and reliability cannot be guaranteed if it is used, especially low temperature data retention. The advance information book for the part mentions the firmware, but the technical data book will not include references to it.
	- 3. Clear the PROTECT bits to protect none of the blocks.
- **NOTE:** There are two ways to control the erasing and programming of a block of FLASH. The PROTECT bits are set to protect a block of FLASH from being modified. The PROTECT bits themselves can be locked by the LOCKCTL bit in the CMFRMCR register, a write-once bit that can be disabled only by a master reset. Also, the BLOCKS bits are set to control which blocks the programming voltages get applied to. It seems a little redundant, but makes sense if you really want to control how the FLASH gets modified.

- 4. Set up the clock pulse width.
	- a. The first step to setting up the pulse width is to determine the correct clock scaling (R) for the frequency range in use and to set the SCLKR[2:0] to the appropriate value. See **Table 2**.

| <b>SCKLR[2:0]</b> | <b>System Clock Frequency (MHz)</b> |                | <b>Clock Scaling (R)</b> |
|-------------------|-------------------------------------|----------------|--------------------------|
|                   | <b>Minimum</b>                      | <b>Maximum</b> |                          |
| 000               | Reserved                            |                |                          |
| 001               | 8                                   | 12             |                          |
| 010               | 12                                  | 18             | 3/2                      |
| 011               | 18                                  | 24             | 2                        |
| 100               | 24                                  | 36             | 3                        |
| 101               | 36                                  | 40             | 4                        |
| 110 and 111       | Reserved                            |                |                          |

**Table 2. System Clock Range**

#### **NOTE:** Maximum system clock frequency is 33 MHz.

The clock scaling (R) is selected based on the frequency parameter and saved as a numerator, clksc\_num, and a denominator, clksc\_den. This avoids floating point math and makes sure that in subsequent integer math calculations that values are not truncated too soon.

b. Then CLKPE[1:0] (clock period exponent field) is determined.

CLKPE[1:0] and the exponent (N) are determined from information in **[Table 3](#page-8-0)**. Because this is an erase and ERASE will be set to 1, the range is chosen from the lower half of the table. Inspection of the table shows that all of the ranges would include 100 ms, but for increased accuracy the smallest range is selected  $(CLKPE[1:0] = 00)$ , which chooses an exponent of  $15 (N = 15)$ .

<span id="page-8-0"></span>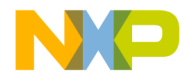

| <b>ERASE</b> | <b>CLKPE</b><br>[1:0] | <b>Exponent</b><br>(N) | <b>Pulse Width Range</b><br>for All System Clock Frequencies<br>from 8.0 MHz to 33.0 MHz |                                                   |  |
|--------------|-----------------------|------------------------|------------------------------------------------------------------------------------------|---------------------------------------------------|--|
|              |                       |                        | <b>Minimum</b><br>$2^N$ x 1.25E – 7                                                      | Maximum <sup>(1)</sup><br>$2^N$ x 128 x 8.33E - 8 |  |
| $\Omega$     | 00                    | 5                      | $4.00 \,\mu s$                                                                           | $0.34$ ms                                         |  |
|              | 01                    | 6                      | $8.00 \,\mu s$                                                                           | $0.68$ ms                                         |  |
|              | 10                    | $\overline{7}$         | $16.00 \,\mu s$                                                                          | $1.36$ ms                                         |  |
|              | 11                    | 8                      | $32.00 \,\mu s$                                                                          | $2.73$ ms                                         |  |
| 1            | $00 \,$               | 15                     | 4.096 ms                                                                                 | 349.5 ms                                          |  |
|              | 01                    | 16                     | 8.192 ms                                                                                 | 699.0 ms                                          |  |
|              | 10                    | 17                     | 16.39 ms                                                                                 | 1.398 s                                           |  |
|              | 11                    | 18                     | 32.77 ms                                                                                 | 2.796 s                                           |  |

**Table 3. Clock Period Exponent and Pulse Width Range**

1. The maximum system clock frequency is 33 MHz.

c. Then CLKPM[6:0] (clock period multiplier field) is determined.

The formula as presented in the specification is

Pulse width = system clock period  $* R * 2^N * M$ 

Where M is CLKPME $[6:0]$ , system clock period = 1/system clock frequency, and R and N were determined in the previous two steps.

In the bulk\_erase() procedure the formula is reduced to

CLKPM = (clockfreq\*1000000\*clksc\_den) / (10\*clksc\_num\*32,768)

Note that the clockfreq is passed into the function in megahertz.  $2^N$  or  $2^{15}$  has been expanded to 32,768. The pulse width (100 ms) has been changed to the fraction 1/10. This has been arranged so that the integers do not get truncated too soon and an accurate result is received.

The desired pulse width (100 ms) is now correctly set up for the system clock frequency.

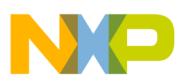

- 5. Set the ERASE bit in the CMFRCTL register.
- 6. Set the BLOCK bits according to the block parameter passed into the routine. In the supplied code, if the block number is greater than seven, all the bits are set to erase the whole array. If the block number is seven or less, only the corresponding block bit is set. The BLOCK bits are where the code controls where the erase voltages get applied.
- 7. To begin the erase sequence, the SES (start/end sequence) bit in the CMFRCTL register is set. This is followed by an interlock write, which is a write to any location in FLASH to be erased.
- 8. The actual erase pulses are then applied:
	- a. Set the PAWS[2:0] and NVR bits to the appropriate values for the current pulse (see algorithm).
	- b. Set the EHV (enable high voltage) bit in the CMFRCTL register.
	- c. Wait for the HVS (high-voltage status) bit in the CMFRCTL register to clear.
	- d. Clear the EHV bit.
	- e. Perform margin read, if required.
	- f. Repeat pulses until the margin read is successful or more than 20 pulses are applied.
- 9. At the end of the routine, the CMFRMCR and CMFRCTL bits are set back to their reset states.

A margin read consists of reading the whole area being erased and verifying that a certain electrical margin is achieved in a FLASH cell to guarantee reliability.

During the margin read, successfully erased bits read as a 1. According to the recommended algorithm, a margin read is required only after the first (–9 V) pulse because the first eight pulses virtually guarantee that the array is erased.

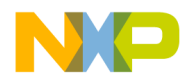

#### **Programming** The programming algorithm follows a similar process as the erase algorithm. The main difference is the necessity to change the pulse widths at certain points. This section describes in detail the required algorithm shown in **Table 4**. Again, a complete description is available in **Section 9. Non-Volatile Memory FLASH (CMFR)** of MMC2107 Advance Information.

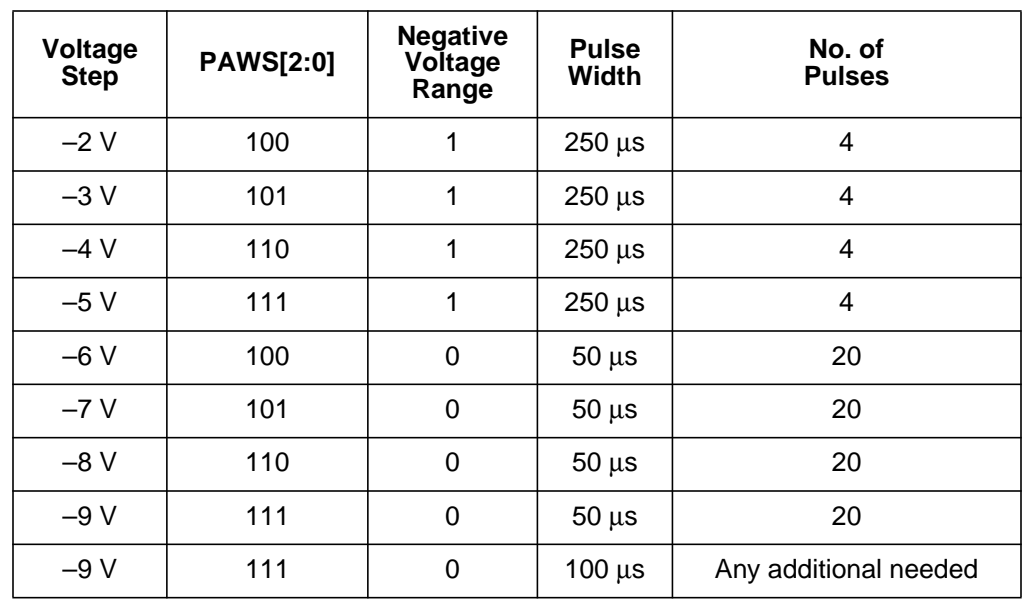

#### **Table 4. Required Programming Algorithm**

Note: Margin reads are required after every pulse.

The program\_page() routine takes as parameters the system clock frequency, the address to program in FLASH, and the address in the RAM of a 64-byte (page size) array.

This flow follows the flowchart in the program section of the FLASH specification:

- 1. Just to be sure, write the reset values into the CMFRCTL (CMFR high-voltage control) and CMFRMCR (CMFR module configuration) registers.
- 2. Set the PAWS[2] and GDB bits in the CMFRMTR registers. Clear the PROTECT bits to protect none of the blocks

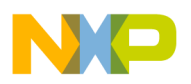

- 3. Set up the clock pulse width.
	- a. Clock scaling is determined identically to the erase flow.
	- b. Then CLKPE[1:0] (clock period exponent field) is determined exactly as described in the erase flow.

CLKPE[1:0] and the exponent (N) are determined from the information in **[Table 3](#page-8-0)**. Because this is program, and the ERASE bit will be set to 0, the range is chosen from the upper half of the table. Inspection of the table shows that the first range (PE[1:0] = 00) includes the three values needed (250  $\mu$ s, 100  $\mu$ s, and 50  $\mu$ s), which chooses an exponent of 5 (N = 5).

c. Then CLKPM[6:0] (clock period multiplier field) is determined. This is also identical to the erase flow. Here, because three pulse widths are needed, the values are calculated and saved in the three variables — clkpm\_250us, clkpm\_100us, and clkpm\_50us.

CLKPM is then set to the initial value of  $250 \,\mu s$ .

4. The BLOCK bits are now set so that the programming voltage gets applied only to the FLASH blocks to be programmed.

> This is determined by masking off the lower 13 bits of the address, which leaves the block number in bits [16:14]. This value is then shifted right by 14 to obtain a block number. Then a 1 is shifted left by the block number to get the mask needed.

reg\_CMFRCTL.bit.BLOCK = ( 1 << ( (address & 0x0001c000) >> 14) )

- 5. The values to be programmed are then written to the page.
- **NOTE:** This is done a byte at a time in the code because word and half-word reads must be aligned appropriately and the boundaries cannot be guaranteed for the data in the RAM.
	- 6. SES bit is set to 1.
	- 7. Pulse loop is then entered:
		- a. Set the PAWS[2:0] and NVR bits to the appropriate values for the current pulse (see algorithm).

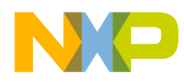

- b. Set the EHV (enable high voltage) bit in the CMFRCTL register.
- c. Wait for the HVS (high-voltage status) bit in the CMFRCTL register to clear.
- d. Clear the EHV bit.
- e. Perform margin read.
- f. Repeat pulses until the margin read is successful or more than the maximum pulses are applied.

The programming margin read performs the same function as the erase margin read. During the margin read, a successfully programmed bit reads as 0. The critical thing to note is that at least one read in each half of the page must be read to perform the actual margin read for that half of the page. The algorithm stops as soon as it sees a non-programmed bit, but if a read has not yet occurred in the second half of the page, it does a dummy read to the second half of the page. Once again, the margin read verifies the electrical margin of the FLASH cells to guarantee reliability.

8. At the end of the routine, the CMFRMCR and CMFRCTL bits are set back to their reset states.

# **Bootloader**

The bootloader is inserted at the beginning of a project and compiled with the user program to allow a choice between running either the main program or running the FLASH downloader. The bootloader scheme requires the MMC2107-based system to be connected to the serial communications port of a PC.

**Functional Description**

AN1756

The bootloader communicates with the user through a serial connection. A terminal program such as HyperTerminal<sup>®</sup>, which is included with

HyperTerminal is a registered trademark of Hilgraeve Inc.

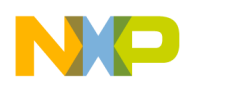

Windows, is required. The bootloader in this example allows the user to either wait 10 seconds to run the main program or to hit any key to run the FLASH downloader. If the user hits a key, the bootloader will run an assembly language routine that copies a block of specially formatted data into RAM and executes the instructions contained in the data. The confirmation portion of the code could be rewritten to look for a certain port pin driven high or low or some other external stimulus.

**Perl Script s2asm.pl** The copied data is an assembly text file that has been converted from a S-record via a Perl script s2asm.pl. The data is the machine code of the FLASH downloader compiled to run in RAM. The conversion is necessary so the data can be compiled into the bootloader program, which is used from FLASH. The data is formatted similar to an S-record and consists of a location in RAM to copy to and the number of bytes to copy. The actual data follows that. This is repeated until an end-of-data signal is given to the assembly language routine in the form of an address of 0x99999999.

> For a complete description, see the listing of  $s2asm.pl$ . To use this script, Perl must be installed on the PC. In **[Notes](#page-20-0)**, see the Perl entry that tells how to acquire Perl, a free programming/scripting language.

#### **Assembly Language Copy Routine**

The copy routine is all in assembly and works solely from the registers. This is necessary because it is possible that the copy routine will copy the data over the stack.

The assembly language routine is stored in the file copyblock.h. It is named with a.h so that the file can be included in the CodeWarrior project and the compiler will not try to compile it by itself. It is pulled into the file downloader.s through an #include statement. Note that it keeps track of the page alignment in one register so it can always shift to the next full word (4-byte) boundary to read the next address. It executes starting at the address stored in the first word of the data. See the listing of copyblock.h for a more detailed description.

<span id="page-14-0"></span>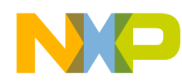

#### **FLASH Downloader**

The FLASH downloader allows a specially processed S-record to be downloaded to the microcontroller through the SCI port.

**Use of the FLASH Downloader**

The FLASH downloader can be used in two separate instances:

- Standalone FLASH downloader
- With the bootloader setup

*Stand–Alone Mode*

The only change that needs to be made to run the project standalone is the uncommenting of the #define STANDALONE if the program is to be used standalone. This #define is located at the beginning of downloader.c in the downloader project, as in this code snippet.

```
#include "sci_util.h"
#include "sikaFLASH.h"
#include "mmc2107.h"
/* uncomment STANDALONE to run the FLASH programmer by itself */
/* #define STANDALONE */
#define SA_PORT 1
#define SA_BAUD 9600
#define SA_FREQ 16
/*******************/
/* comment out USING EVB to disable the write to enable the Vpp on the EVB */#define USING_EVB;
/*******************/
```
*Compiling for Inclusion with the Bootloader* Compiling for inclusion of the bootloader requires the #define STANDALONE be commented out. The actual use of the downloader remains the same.

*With the CMB/EVB* Using the downloader on the CMB/EVB requires that the #define USING\_EVB not be commented out. Also, the CMB/EVB must be in master mode (M0 = ON and M1 = ON) so that  $V_{PP}$  can be enabled; it cannot be enabled when the board is in single-chip mode. The downloader program actually sets up the chip selects so that the CMB/EVB can be used. If the board is not in master mode or the #define USING\_EVB is commented out and the program is being run

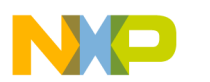

on the CMB/EVB, the program will hang due to a transfer error. It is possible to provide your own V<sub>PP</sub> to the CMB/EVB by removing a 0- $\Omega$ resistor and soldering in a header. (See **[Notes](#page-20-0)** for details on how to do this.)

*Using with Target Application* To use in a finished product,  $V_{PP}$  (+5 volts) must be supplied, and #define USING\_EVB must be commented out. It shouldn't matter whether the part is in master mode or single-chip mode. Also, it is necessary to provide a user-defined PLL (clock) setup routine. A call to user\_set\_PLL() is put in the code when #define USING\_EVB is commented out. The compile will generate an error if this routine does not exist or is not removed. This serves as a reminder to take care of the clock properly when using the downloader not on the EVB/CMB. The interface to the SCI ports also needs to be considered. An RS-232 transceiver is required between the PC and the SCI ports of the MMC2107. (See **[Notes](#page-20-0)** for a possible transceiver setup.)

*Processing the S-Record*

Before using the downloader, the S-records for the new FLASH data must be processed for the downloader to recognize it. The data can be programmed only on page (64-byte) boundaries. This processing page aligns all the data and makes sure that only complete pages of data are sent. This processing is also done so that the terminal program can do a blind download with pauses between lines. Additionally, the processing reduces the size of the downloader programmer by eliminating the need to interpret and page align an S-record directly.

The processing program is a short Perl script included in the  $.$  zip file named sikadown.pl. The program is a command line program used with this format:

sikadown.pl inputfile.elf.s outputfile.txt

Where inputfile.elf.s is the S-record to convert and outputfile.txt is the name of the output file.

*Setting Up the Downloader* Open a terminal program (such as HyperTerminal) and set up the connection to whatever COM port you want to use and the baud rate that the FLASH downloader program is set to (original value is 19,200). The COM port in the terminal needs to be set up in 8/N/1 mode with at least

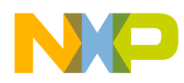

*the FLASH*

# Freescale Semiconductor, Inc.

a 75-ms pause between lines. See **[Notes](#page-20-0)** about using HyperTerminal. The target board is then turned on.

*Programming* After the program is started, the terminal program should display:

MMC2107 (Sika) FLASH Programmer

:

Hitting the ? (question mark symbol) key will display a list of available options:

```
MMC2107 (Sika) FLASH Programmer
: ?
To download to FLASH:
   1. bulk erase if necessary
   2. Make sure the delay time between lines
      is set to at least 75 ms
   3. Type f
   4. Send S-record (processed with perl
      script "sikadown.pl") as a text file
f - Program FLASH
v - Verify FLASH
b - bulk erase all of the FLASH
:
```
The procedure to program the FLASH is described. Erase the FLASH if necessary. Type f (lowercase f), then download the processed S-record as a text file. If there is any error during the programming the downloader will report an error message and what page the error occurred on.

To additionally verify the FLASH programming was successful, type v (lowercase v) and resend the S-record. The downloader will check the file against the contents of the FLASH. If a page does not verify, it will show an error message.

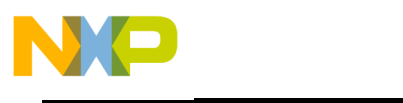

# **Compiling and Using the Example Project**

This section details how to compile the example program and the downloader. **Figure 2** shows the complete compile process all the way to a .txt file ready to be downloaded with the downloader.

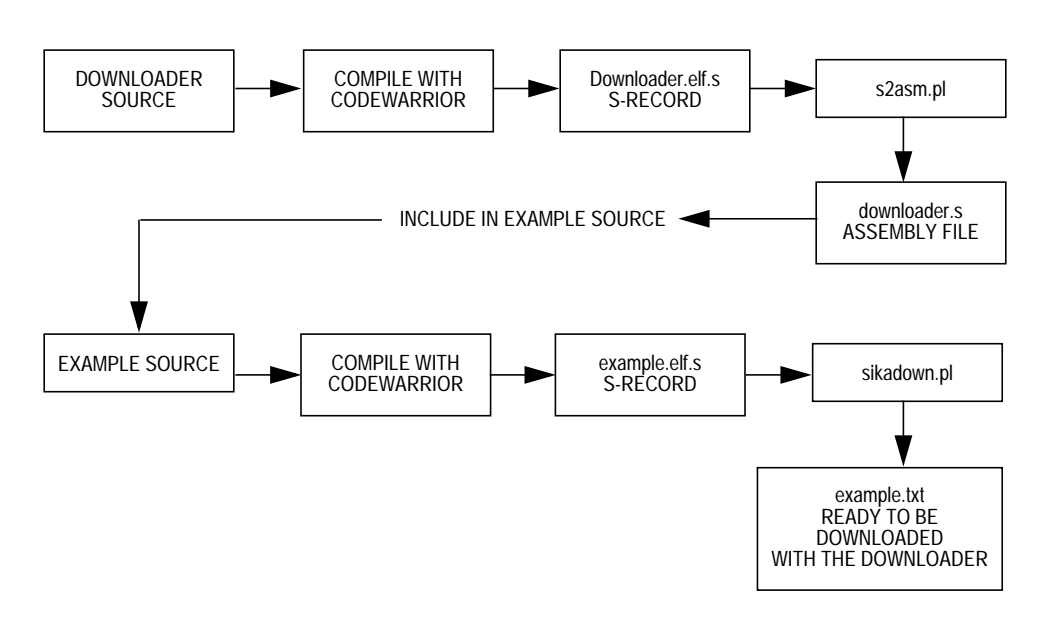

**Figure 2. Compile Process**

Follow these steps to compile the downloader.

**Compiling the Downloader for Use with the Bootloader**

**NOTE:** Skip this section if the downloader.s file in the example\bootloader directory hasn't been changed.

- 1. Make sure that the #define STANDALONE is commented out in the downloader.c file. This will force the program to get its baud rate and clock frequency information from the saved location in FLASH.
- 2. Compile the program. In this case, the output name should be downloader.elf. To set the name of the output file, go to the Base Project settings->Target->Mcore Target. In addition, make

AN1756

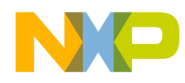

sure that an S-record will be generated by checking Generate Srecord File in Base Project settings->Linker->Mcore Linker.

#### **NOTE:** The maximum size of the file should be 0, which indicates no limit on size

3. The S-record generated will be named downloader.elf.s. This needs to be processed by a Perl script that converts it into a hex file for compiling into the main program. The Perl script is called  $s2asm.pl$  and is included in the .  $zip$  file. The script format is:

s2asm.pl downloader.elf.s downloader.s

Where downloader.elf.s is the name of the input file and downloader.s is the name of the output file.

- 4. This will generate the downloader. s assembly file, which needs to be copied into the example\bootloader directory.
- **NOTE:** The output name is important because the start label in the assembly is generated from it, and the code that copies the downloader into RAM depends on that label.

A portion of the generated code is:

```
/* File: downloader.s */
/* Generated by s2asm v0.1 9/27/2000 AM */
#include "copyblock.h"
                .data
                .export _downloader_s_start
_downloader_s_start:
                .long 0x00800000
                .byte 0xFA
                .byte 0x00
                .byte 0x80
                .byte 0x00
                .byte 0x04
```
In this section of code, the start label was named

downloader s start. The assembly language copy routine in copyblock.h depends on that label being named correctly.

A snippet of copyblock.h is:

```
/* load the value of the start of the downloader program */
                           lrw r7,_downloader_s_start
/* load the first address to copy to*/
                           ld.w r1,(r7,0)
```

```
AN1756
```
r, I

n

.<br>ق

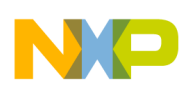

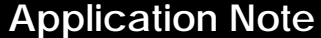

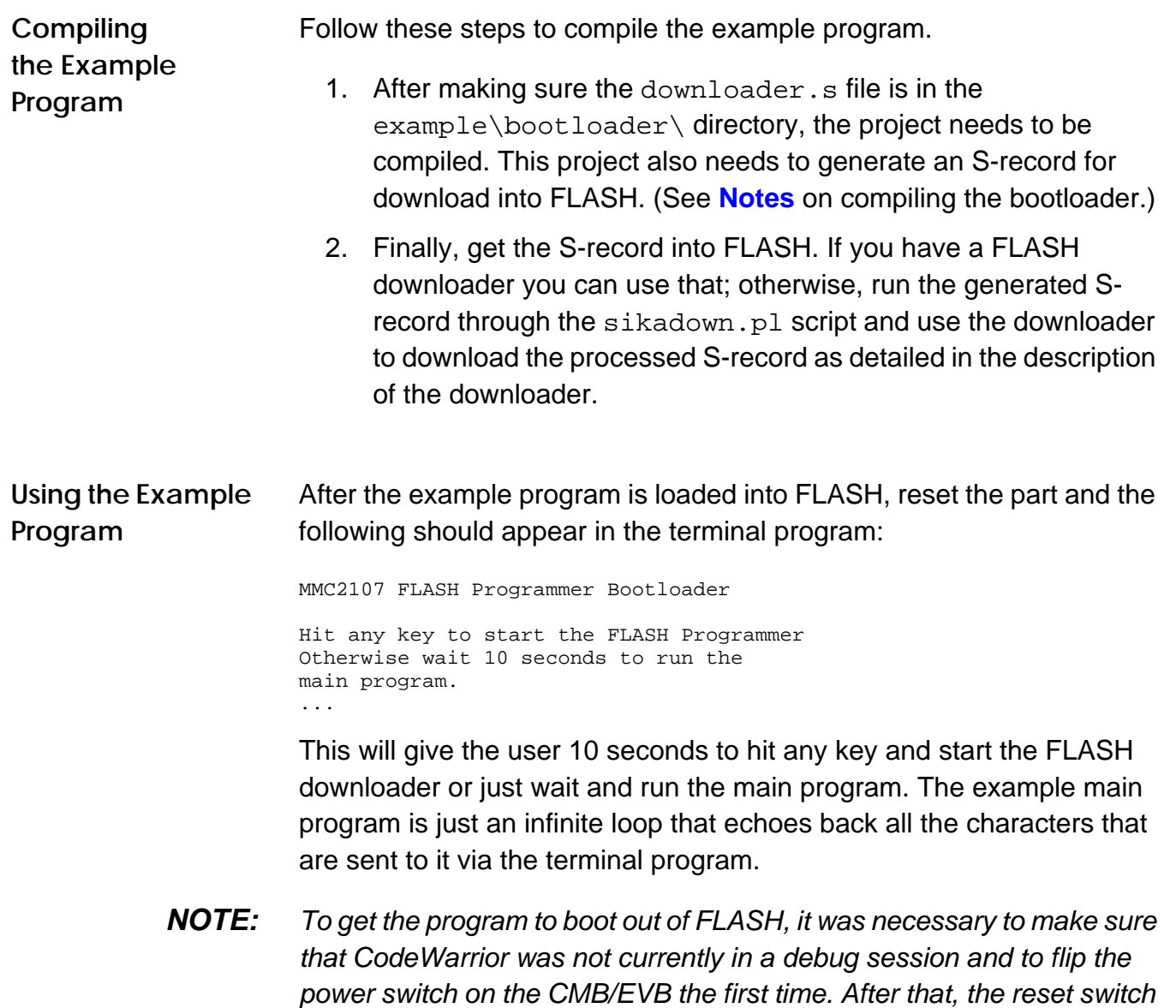

worked.

AN1756

<span id="page-20-0"></span>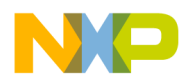

### **Including Bootloader in Another Project**

To include the bootloader and FLASH programmer in another project, copy the \bootloader and \sci\_util directories into the project directory, then include bootloader.h and call bootloader with the SCI port, baud rate, and clock frequency being used before the main program. The example program is meant as one possible setup, with the main() routine calling the bootloader and then calling the "real" main routine. Removing the bootloader from the program only requires commenting out the call to the bootloader. The bootloader adds about 4 K to the overall program.

Once a project with the bootloader and FLASH programmer is compiled into a project and written into FLASH, it can be used to download the project again and again. The project will have the bootloader and downloader embedded in it and will be redownloaded with each new version of the program.

### **Notes**

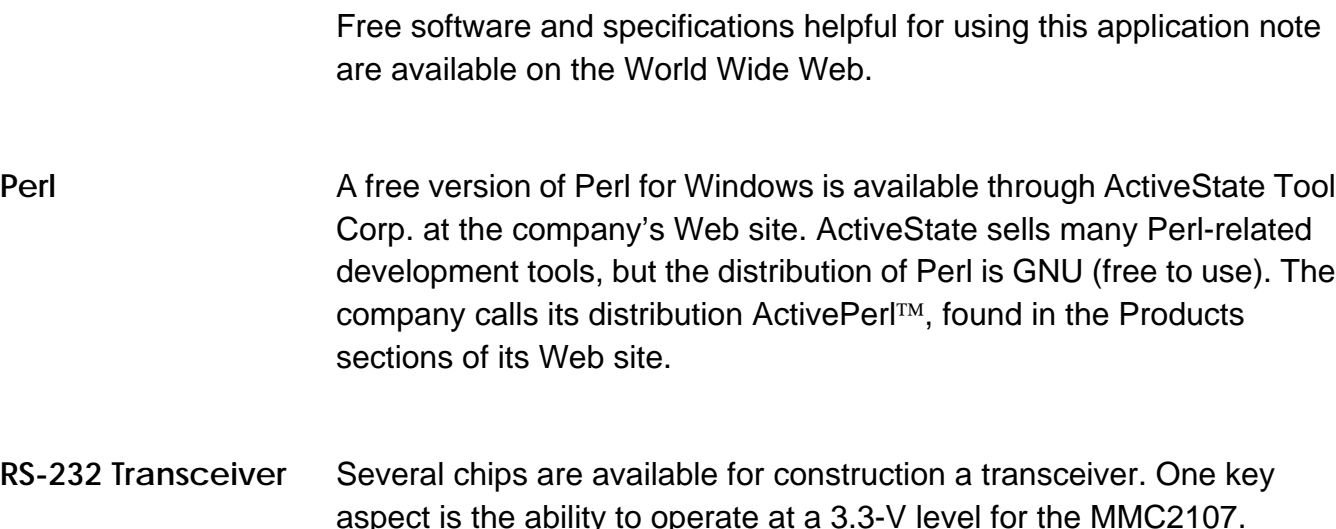

ActivePerl is a trademark of ActiveState Tool Corp.

<span id="page-21-0"></span>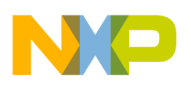

Motorola has a surface mount part, MC145583V, which is used on the CMB/EVB. Specifications are available on the Motorola Web site, www.motorola.com.

Maxim Integrated Products, Inc. has a 20-PIN DIP part, MAX218, that might be more convenient for hand wiring a test board. Specification documentation is available at the Maxim Web site.

The transceiver circuit could be included on a custom board or simply as an interface when programming the FLASH as needed (for instance, on a separate board).

**HyperTerminal** The pause between line setting is found in File->Properties->Settings- >Ascii setup in HyperTerminal. A working setup for HyperTerminal is included in the .zip file as sikacom1.ht and sikacom2.ht for com 1 and com 2, respectively. Both are set at 19,200 baud.

> Make sure the serial cable is connected to the correct SCI on the device and the PC. When using the CMB/EVB2107, port A refers to SCI1 and port B refers to SCI2.

The EVB/CMB can be modified to accept an optional external  $V_{\text{PP}}$ .

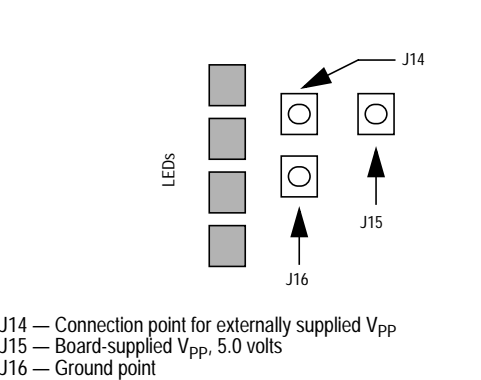

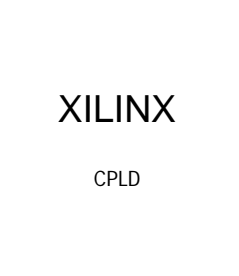

 $J14$  – Connection point for externally supplied  $V_{\text{PP}}$ 

**Figure 3. Detail of the EVB/CMB**

1. This procedure is recommended only if you have a fair amount of confidence in your soldering ability (or the person doing the soldering).

n

.<br>ق

**Setting Up the EVB/CMB for an External V<sub>PP</sub>** Source

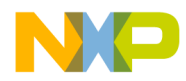

- **NOTE:** Do not overheat the board, as it could possibly damage the multi-layer board.
	- 2. Remove the  $0-\Omega$  resistor R68 from the back of the board (behind the area shown in the **[Figure 3](#page-21-0)**).
	- 3. Solder headers into J14, J15, and optionally J16 (a connection to ground).
	- 4. Attach the external  $V_{PP}$  to J14. Be careful not to connect to J15, especially when the red Prog LED is on. There is a 10- $\Omega$  resistor between J15 and the output of the voltage supply, so it probably wouldn't damage anything, but better to be safe than sorry. To use the board-supplied  $V_{\text{PP}}$ , simply put a jumper between J14 and J15.

Note that there is a convenient source of +5 volts on the board in the breadboard area near the serial ports. A header soldered into the 5-volts section and a jumper wire from it to J14 will provide the  $V_{PP}$  for singlechip mode.

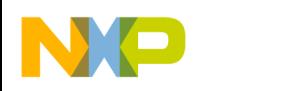

### **Code Listings**

**Table 5** contains a summary of the code listing entries that appear in this application note.

**Table 5. Code Listing Summary**

| <b>File</b>                               | <b>Description</b>                      |  |
|-------------------------------------------|-----------------------------------------|--|
| \example\sikadown.pl                      | .S record converter for downloader      |  |
| \example\s2asm.pl                         | Converts .S records to assembly         |  |
| \example\downloader\sikaflash\sikaflash.c | FLASH programming/erasing routines      |  |
| \example\downloader\startup.s             | Startup file for the downloader         |  |
| \example\downloader\downloader.c          | Main program for the downloader program |  |
| \example\bootloader\bootloader.c          | Bootloader routines                     |  |
| \example\bootloader\bootloader.h          | Header for bootloader.c                 |  |
| \example\bootloader\copyblock.h"          | Assembly language copy routine          |  |
| \example\sci_util\sci_util.c              | <b>SCI</b> routines                     |  |
| \example\sci_util\sci_util.h              | Header for sci_util.c                   |  |
| \example\main.c                           | Main file for the example application   |  |
| \example\startup.s                        | Startup file for main application       |  |

#### **Perl Scripts**

*\example\sikadown.pl*

```
#!/usr/local/bin/perl
use strict;
my $versioninfo = "sikadown v0.1 9/12/2000 AM";
my $infile="";
my $outfile="";
my $aline="";
my $count=64;
my $lastaddress;
my $address;
my @bytes;
my ($length,$i,$j);
my $firsttime=1;
```
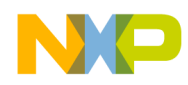

```
my $lineid;
my $addstr="";
$ARGV[0] || go_die();
$ARGV[1] || go_die();
$infile = $ARGV[0];$outfile = $ARGV[1];open (INFILE, $infile) || go_die("Can't open $infile fo read",1);
open (OUTFILE, ">$outfile") || go_die("Can't open $outfile for write",1);
print "$versioninfo\n";
print "infile: $infile\n";
print "outfile: $outfile\n";
print "----------------------------------------------------------\n";
chomp ($aline=<INFILE>);
unless ($aline=~ /^S0/) { go_die("$infile is not an S-record",1); }
while(1)
{
        unless(($aline=<INFILE>) && (!($aline=~/^S7/))) {#as long as we have a line and it is
not the S7 line
                         while (\text{sound} < 64) \{ #finish off page
                                print OUTFILE "FF";
                                $count++;
                         }
                         print OUTFILE "\n";
                         print OUTFILE "99"x68; #address of 99999999 is end of file
                         print OUTFILE "\n";
                         go_die ("S-Record end\n",1)
        }
        chomp($aline);
        #get address off line
        #print "$aline\n";
        ($lineid,$length,$address,@bytes) = unpack"A2A2A8"."A2"x300,$aline;
        $length=hex($length);
        $length-=5; #subtract off 4 to account for the length of
the address, 1 for the checksum
        #print "$length\n";
        $address=hex($address);
        #print "$address\n";
        unless ($firsttime){
                if ($lastaddress==$address){
                } elsif ( ($address-$lastaddress)<(64-$count) ){
                         print (64-$count);
                         print "\n";
                         printf "%X - %X\n",$lastaddress, $address;
                         for (\xi_i=0;\xi_i<\xi_a)dress-\xi\lambda_ddress); \xi_i++\print OUTFILE "FF";
                                $count++;
                         }
                } else {
                         while (\text{sound} < 64) \{ #finish off page
                                print OUTFILE "FF";
                                $count++;
```
F

AN1756

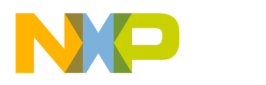

```
\}print OUTFILE "\n"
      } else
             $firsttime=0;
      \}$i = 0;while ($i<$length) {
             if (\text{sound}==64) {
                    if ($address % 64) { #make sure we're page aligned
                          $addstr = sprintf("8X", ($address - ($address $64) )$);$addstr="0"x(8-length($addstr)).$addstr;
                          print OUTFILE $addstr;
                          for (\xi j=1; \xi j<=\xi address \xi 64; \xi j++)print OUTFILE "FF";
                          \text{\%count} = \text{\%address} \ \text{\%} \ 64;} else \{$addstr=sprintf("%X", $address);
                          $addstr="0"x(8-length($addstr)).$addstr;
                          print OUTFILE $addstr;
                          printf OUTFILE "%8.lx", $address; #print address
                          scount=0;
                    \}print OUTFILE "Sbytes[$i]";
             $i++;$count++;$address++;if($count == 64) { print OUTFILE "\n"; }
      $lastaddress=$address; #save off address
      #go_die("test");
sub go\_die {
      my($message,$supressformat)=@_;
      if ($message) \{print "$message"; }
      close (INFILE);
      close (OUTFILE);
      unless (\text{supressformat}) {
            print "format is: \n\timesprint "
                                        sikadown <s-file> <outfile>\n";
      } else \{\mathcal{E}die (\sqrt[n]{n});
\example\s2asm.pl
#!/usr/local/bin/perl
# File: s2asm
# Purpose: Perl script that takes an .elf.s and translates it into
# an assembly language file that contains the data in the s record
```
 $#$ 

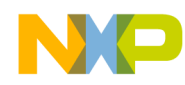

**Application Note Code Listings** 

```
# This is so you can compile a program to run in ram, translate it
# with this program and include it in a program that goes in flash,
# then you can copy the block of data from flash into ram and run
# the program.
## The format of the created assembly file is:
#.long [starting address to write to]
#.byte [number of bytes until the next address]
#.byte [first byte]
\#. . .
        .byte [last byte of the line]
\#\#.long [second starting address]
        .byte [number of bytes]
#\#\#\ldots\#.long 0x99999999
                                                  (indicates the last chunk of memory)
#the label it creates to reference the data is the output filename
#with the '.' replaced with '_' and a '_start' appended
\#ie. base_s.s => _base_s_s_start
##it puts an #include "copyblock.h" which contains the code to copy
##the block of code into ram from flash. I named it an .h file so I
        can put it in a CodeWarrior project and it wouldn't try to compile
#it by itself.
#use strict;
my $versioninfo = "s2asm v0.1 9/27/2000 AM";
my $infile="";
my $outfile="";
my $aline="";
my $count;
my $address;
my @bytes;
my ($length,$i,$j);
my $firsttime=1;
my $lineid;
my $label;
my $addstr="";
\begin{array}{ll} \text{\texttt{\$ARGV[0] $} & || & \text{\texttt{go\_die()}$} \text{;} \\ \text{\texttt{\$ARGV[1] $} & || & \text{\texttt{go\_die()}$} \text{;} \end{array}$infile = $ARGV[0];$outfile = $ARGV[1];open (INFILE, $infile) || go_die("Can't open $infile fo read",1);
open (OUTFILE, ">$outfile") || g_0die("Can't open $outfile for write",1);
print "$versioninfo\n";
print "infile: $infile\n";
print "outfile: $outfile\n";
chomp ($aline=<INFILE>);
unless ($aline=~ /^S0/) { go_die("$infile is not an S-record",1); }
```
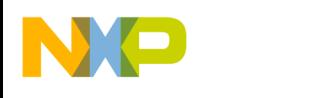

```
Application Note
```

```
print OUTFILE "\/* File: $outfile *\/\n";
print OUTFILE "\backslash/* Generated by $versioninfo *\backslash/\backslash n";
print OUTFILE "\n\n";
$label=$outfile;
$label=\s/\\s/\\s/\\s/\\s/$label="_".$label."_start";
print OUTFILE "#include \"copyblock.h\"\n";
print OUTFILE "\t.data\n";
print OUTFILE "\t.export\t$label\n";
print OUTFILE "$label:\n";
#print OUTFILE "\t.long\t$label\n";
#format will be
# .long address to copy to
# .byte num of bytes to copy
# followed by the appropriate number of bytes
# end will be marked by:
# .long 0x99999999
while(1)\{unless($aline=<INFILE>){
               print OUTFILE "\t.long\t0x99999999\n";
                go_die("end of .S record reached without a S7 line encountered",1); }
        chomp($aline);
        if (\text{saline}=\sim/S7/) {
               print OUTFILE "\t.long\t0x99999999\n";
                go_die("end of .S record reached",1);
        }
        ($lineid,$length,$address,@bytes) = unpack"A2A2A8"."A2"x300,$aline;
        $length=hex($length);
        $length-=5; #subtract off 4 to account for the length of
the address, 1 for the checksum
        print OUTFILE "\t.long\t0x$address\n";
        printf OUTFILE "\t.byte\t0x%X\n",$length;
        for ($count=0; $count<$length; $count++) {
               print OUTFILE "\t.byte\t0x$bytes[$count]\n";
        }
}
#***********************************************************************
sub go_die {
        my($message,$supressformat)=@_;
        if ($message) {print "$message\n";}
       close (INFILE);
        close (OUTFILE);
        unless ($supressformat) {
               print "format is: \n \pi;<br>print "
                                                 s2asm \langle s-fil \rangle \langle outfile\rangle \langle n" ;} else {
                print "----------------------------------------------------------\n";
        }
        die ("\n");
}
#############################################################################################
```
F

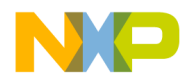

#### **Downloader Code**

```
\example\downloader\sikaflash\sikaflash.c - FLASH Programming/Erasing Routines
//Desc: Flash programming for Sika
//Author: Billy Eno
//Date: 10-17-2000*/
#include "sikaflash.h"
*********
bulk_erase
bulk erase a block or the whole array, shadow row erase with block 0
send the clock frequency and the block to erase (0-7)
or a number bigger than 7 to erase the whole array.
********/
int bulk_erase(INT8U clockfreq, INT8U block)
\{INT32Upulse;
                 /*pulse number*/
  INT32Uver_add;/*verify address*/
  INT32U erase_start;/*start of erase*/
  INT32U erase_end;/*end of erase */
  INT8Uclksc_num; /*numerator and denominator for clock scalar (R)*/
  INT8Uclksc\_den = 1;reg_CMFRCTL.reg = 0x00000000i/* reset CTL to reset state (just to be sure)*/
  reg_CMFRMCR.reg = 0x000000FF;/* reset CMFR_MCR to reset state (just to be sure) */
  /* get the start and end addresses */
  if (block>7) /* if we want to erase the whole array*/\{erase\_start = 0x00000000;\text{erase\_end} = 0 \times 0001 \text{FFFF}\}else
   \{erase start = block * 0x4000i/* 16K blocks */
     erase\_end = erase\_start + 0x3FFF;\left\{ \right\}reg_CMFRMTR.bit.PAWS = 7; /*Set PAWS[2:0]=111 (disable firmware PWM) */
  reg CMFRMCR.bit.PROTECT = PROTECT NONE;/* set PROTECT to protect none */
   /*determine SCLKR[2:0], CLKPE = 00, N=15 */
  if (clockfreq < 12)\{clksc_num = 1;
     req CMFRCTL.bit.SCLKR = 1; /*SCLKR[2:0]=b001;*/
  else if (clockfreq <= 18)
   \{clksc_name = 3;clksc_den = 2i
```
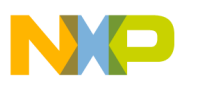

```
reg_CMFRCTL.bit.SCLKR = 2; /*SCLKR[2:0]=b010;*/
}
else if (clockfreq<=24)
{
   clksc\_num = 2;reg_CMFRCTL.bit.SCLKR = 3; /*SCLKR[2:0]=b011;*/
}
else if (clockfreq<=33)
{
   clksc_num = 3;
   reg CMFRCTL.bit.SCLKR = 4; /*SCLKR[2:0]=b100;*/
}
/* Find clkpm (M) for a 100 mS pulse
   pulse width = System Clock Period * (clksc_num/clksc_den) * 2^N * M */
reg_CMFRCTL.bit.CLKPM = (clockfreq*1000000*clksc_den)/(10*clksc_num*32768);
reg_CMFRCTL.bit.ERASE = 1;/* set ERASE bit */
if (block>7) /* if we are erasing the whole array*/
   reg_CMFRCTL.bit.BLOCK = 0xFF;/* set up all the blocks to erase */
else
   reg_CMFRCTL.bit.BLOCK = (1<<block);/* set the bit of the block to erase */
reg CMFRCTL.bit.SES = 1; /* set the start erase sequence bit */
(* (volationile INT32U *)(erase\_start)) = 0xffffffff; /* erase interlock write* /pulse=1;
while (pulse <= MAX_ERASE_PULSE)
{
   if (pulse<=PULSE1) \{reg\_CMFRMTR.read = 0x00000c00\} /*set NVR=1, PAWS=100*/
   else if (pulse<=PULSE2) {reg_CMFRMTR.reg = 0x00000d00;}/*set NVR=1, PAWS=101*/
   else if (pulse<=PULSE3){reg_CMFRMTR.reg = 0x00000e00;}/*set NVR=1, PAWS=110*/
   else if (pulse = PULSE4) reg\_CMFRMTR-reg = 0x00000f00; \}/*set NVR=1, PANS=111*/Pelse if (pulse<=PULSE5){reg\_CMFRMTR.read = 0x00000400;}/*set NVR=0, PANS=100*/else if (pulse<=PULSE6){reg\_CMFRMTR, reg = 0x00000500}//*set NVR=0, PAWS=101*/
   else if (pulse <= PULSE7) {reg\_CMFRMTR.read = 0x00000600; }/*set NVR=0, PAWS=110*/
   else {reg\_CMFRMTR.read = 0x00000700}; /*set NVR=0, PAWS=111*/
   reg_CMFRCTL.bit.EHV = 1 ; /*set EHV*/
   while (reg_CMFRCTL.bit.HVS);/*wait for HVS bit to clear*/
   reg_CMFRCTL.bit.EHV = 0; /*clear EHV*/
     /*margin verify*/
   if (pulse > PULSE_BEFORE_CHECK) /*if we are at the point we want to start margin reads*/
   {
    ver_add = erase_start;
    while (ver_add < erase_end)/* margin verify loop */
    {
       /* if the address doesn't read as all ones, break and then handle problems */
      if ( ((*(volatile INT32U *) (ver\_add)) := 0xffffffff) )break;
      ver_add+=4;
     }
     /* see if margin read passed */
    if (ver_add >= erase_end) /* if we have gone through the whole area to erase */
      break; /* break out of the while loop */
```
AN1756

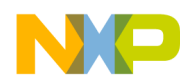

 $\}$ 

 $\{$ 

#### **Freescale Semiconductor, Inc.**

```
\}pulse++;/* go to next pulse */
   \} /*end while (pulse <= MAX_ERASE_PULSE) */
   reg_CMFRCTL.reg = 0x00000000i/* reset CTL to reset state */
   reg_CMFRMCR.reg = 0x000000FF;/* reset CMFR_MCR to reset state */
   if (ver_add < erase_end)/* if it didn't make it to the end of the block to erase*/
     return FALSE /* return false*/
   e] se
     return TRUE; /* otherwise return true */
program_page()
program a page,
clockfreq - clock frequency
address - starting address of page in flash
dataloc - starting address of page in RAM
/**********************
                                          int program_page(INT8U clockfreq, INT32U address, INT32U dataloc)
  INT8U i=0;
                       /* counter */INT32U curr_add = address;/* holds the current address to be programmed */
   INT32Udata add = dataloc; /* holds the current address to be read from */
                      /* number of pulses */
   INT32Upulse = 1;INT8Uall_programmed = 0i/* see if programmed */
   INT8Uword_programmed = 0;/* individual word programmed */
   INT8Uclksc_num;
                      /*numerator and denominator for clock scalar (R)*/
  INT8Uclksc_den = 1;
  volatile INT32U junk; /*make this volatile so it doesn't get optimized
                      away somehow*/
  INT8Uclkpm_250us;
   INT8Uclkpm_100us;
   INT8Uclkpm_50us;
   reg_CMFRCTL.reg = 0x00000000i/* reset CTL to reset state (just to be sure)*/
   reg_CMFRMCR.reg = 0x000000FF;/* reset CMFR_MCR to reset state (just to be sure) */
  reg_CMFRMTR.bit.PAWS = 7; /*Set PAWS[2:0]=111 (disable firmware PWM) */
   reg_CMFRMTR.bit.GDB= 1;/*set GDB=1*/
   reg_CMFRMCR.bit.PROTECT = PROTECT_NONE;/* set PROTECT to protect none */
   /*determine SCLKR[2:0], CLKPE = 00, N=5 */
   if (clockfreq < 12)clksc num = 1;
      reg\_CMFRCTL.bit.SCLKR = 1; /*SCLKR[2:0]=b001;*/
   else if (clockfreq <= 18)
      clksc_name = 3;clksc_den = 2i
```
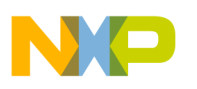

```
Application Note
```

```
reg_CMFRCTL.bit.SCLKR = 2; /*SCLKR[2:0]=b010;*/
   }
   else if (clockfreq<=24)
   \left\{ \right.clksc\_num = 2;reg_CMFRCTL.bit.SCLKR = 3; /*SCLKR[2:0]=b011;*/
   }
   else if (clockfreq<=33)
   \left\{ \right.clksc_name = 3;reg CMFRCTL.bit.SCLKR = 4; /*SCLKR[2:0]=b100;*/
   }
   /* Find clkpm (M) for the 250uS, 100uS and 50uS
      pulse width = System Clock Period * (clksc_num/clksc_den) * 2^N * M
      clkpm=(clock*clksc_den)/((1/PW)*clksc_num*2^5) <-- use (1/PW) to keep all the calcula-
tions above 0 */
   /*for 250us*/
   clkpm_250us = (clockfreq*1000000*clksc\_den)/(4000*clksc\_num*32);/*for 100us*/
   clkpm_100us = (clockfreq*1000000*clksc_den)/(10000*clksc_num*32);/*for 50us*/
   clkpm_50us = (clockfreq*1000000*clksc_den)/(20000*clksc_num*32);
   /* ERASE bit remains clear*/
   reg_CMFRCTL.bit.CLKPM = clkpm_250us;/*set initial CLKPM*/
   /* to determine the block we're in, mask off the lower 13 bits,
       which leaves the block number in bits [16:14], shift right the
       block number by 14. Shift left a one by the resulting block number
       to form the mask.
       (this only works with the 16K blocks like on MMC2107) */
   reg_CMFRCTL.bit.BLOCK = ( 1 << ((address & 0x0001c000) >> 14) );
   /*set SES bit */
   reg_CMFRCTL.bit.SES=1;
   /*now start programming the page*/
   /*write to buffer*/
   for (i=0:i<64:i++)/*page has 16 words, 64 bytes*/
   {
      (*(volatile INT8U *) (curr_add)) = (*(volatile INT8U *) (data_add));
      curr_add++;
      data_add++;
   }
   all programmed = FALSE; /*initialize flag*/
   /* program */
   while (pulse <=MAX_PROG_PULSE)
   {
      /* change the voltages according to which step we are on*/
      if (pulse <= PROG_STEP8) /*don't waste time if past when stuff changes*/
      {
```
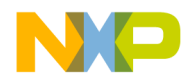

```
if (pulse == PROG_STEP1)
      reg CMFRMTR.reg = 0x00000c20;/* set NVR=1, PAWS=100, GDB=1 */
    else if (pulse == PROG_STEP2)
      reg_CMFRMTR.reg = 0x00000d20;/* set NVR=1, PAWS=101, GDB=1 */
    else if (pulse == PROG_STEP3)
      reg_CMFRMTR.reg = 0x00000e20;/* set NVR=1, PAWS=110, GDB=1 */
    else if (pulse == PROG_STEP4)
      reg_CMFRMTR.reg = 0x00000f20;/* set NVR=1, PAWS=111, GDB=1 */
    else if (pulse == PROG_STEP5)
      reg_CMFRMTR.reg = 0x00000420;/* set NVR=0, PAWS=100, GDB=1 */
    else if (pulse == PROG_STEP6)
      reg_CMFRMTR.reg = 0x00000520;/* set NVR=0, PAWS=101, GDB=1 */
    else if (pulse == PROG_STEP7)
      reg_CMFRMTR.reg = 0x00000620i/* set NVR=0, PAWS=110, GDB=1 */else if (pulse == PROG_STEP8)
      reg_CMFRMTR.reg = 0x00000720;/* set NVR=0, PAWS=111, GDB=1 */
   }
   /*do the pulse*/
   reg CMFRCTL.bit.EHV = 1;/*set EHV*/
   while (reg_CMFRCTL.bit.HVS); /*wait for HVS bit to clear*/
   /* change the pulse width if needed*/
   if (pulse == PROG_50US) /* if we are going to 50uS pulses*/
    reg_CMFRCTL.bit.CLKPM = clkpm_50us;
   else if (pulse == PROG 100US)/* if we are going to 100uS pulses*/
    reg_CMFRCTL.bit.CLKPM = clkpm_100us;
   reg_CMFRCTL.bit.EHV = 0;/*clear EHV*/
   /* margin verify loop */
   curr add = address;
   all_programmed = FALSE;
   i=0;
   while(i<16)/* check the 16 words of the page */
   {
    /* check to see if programmed, if not then break out of loop*/
    if ( ((*(volatile INT32U *) (curr_add))) != 0x00000000 )
      break;
    curr_add+=4;
    i++;}
   if (i<8)/* if we didn't make it to the second half of the page*/
   {
    /* reading the second half of the page is critical to the margin read,
        make sure this doesn't get optimized away some how */
    junk = ((*(volatile INT32U *) (address+32))); /*do a dummy read*/
   }
   else if (i==16)/*else if we got through all 16 pages*/
   {
    all_programmed = TRUE;/* set flag to true */break;
   }
   pulse++;
}/* end while (pulse <=MAX_PROG_PULSE) */
reg_CMFRCTL.reg = 0x00000000;/* reset CMFRCTL */
```
.<br>ق

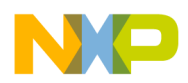

```
Application Note
```

```
reg_CMFRMCR.reg = 0x000000FF;/* reset CMFRMCR */
   return all_programmed;
}
```
*\example\downloader\sikaflash\sikaflash.h — Header File for sikaflash.c*

```
/* sikaflash.h */
/* header for sikaflash.c*/
/* 10-17-2000*/
#ifndef SIKAFLASH_H
#define SIKAFLASH_H
#include "mmc2107.h"
/* FLASH Defines */
#define FLASHSTART 0x00000000
#define FLASHEND 0x0001FFFF/* 128K flash */
#define FLASHSIZE 0x00020000
#define BLOCKSIZE 0x4000/* size of a block 16K */
#define PROTECT_NONE 0x00/* mask to protect none */
/* programming defines */
#define PULSE BEFORE CHECK 7/*number of erase pulses before the first
margin read */
#define MAX_ERASE_PULSE 28/*max erase pulses */
#define PROG_STEP1 1 /*first pulse count when NVR=1, PAWS=100
*/
#define PROG_STEP2 5 /*first pulse count when NVR=1, PAWS=101
*/
#define PROG_STEP3 9 /*first pulse count when NVR=1, PAWS=110
*/
#define PROG_STEP4 13 /*first pulse count when NVR=1, PAWS=111
*/
#define PROG_STEP5 17 /*first pulse count when NVR=0, PAWS=100
*/
#define PROG_STEP6 37 /*first pulse count when NVR=0, PAWS=101
*/
#define PROG_STEP7 57 /*first pulse count when NVR=0, PAWS=110
*/
#define PROG_STEP8 77 /*first pulse count when NVR=0, PAWS=111
for 50us pulses*/
#define PROG_STEP9 97 /*first pulse count when NVR=0, PAWS=111
for 100us pulses*/
#define PROG_50US 16/*pulse count before switching to 50US*/
#define PROG_100US 96/*pulse count before switching to 100US*/
#define MAX_PROG_PULSE 1000 /*max program pulses */
#define MAX_NVR1_PAWS100_1 4 /*max pulse count when NVR=1, PAWS=100 */
#define MAX_NVR1_PAWS101_2 8 /*max pulse count when NVR=1, PAWS=101 */
#define MAX_NVR1_PAWS110_3 12 /*max pulse count when NVR=1, PAWS=110 */
#define MAX_NVR1_PAWS111_4 16 /*max pulse count when NVR=1, PAWS=111 */
```

```
Fr\bf \Phi\bf \Phi\boldsymbol{\eta}\mathbf 0ale
\boldsymbol{g}\bf \Phimic
 o
 n
d
 u
 \mathbf 0t
 o
r, I
 n
 .<br>ق
```
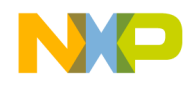

#define MAX\_NVR0\_PAWS100\_5 36 /\*max pulse count when NVR=0, PAWS=100 \*/ #define MAX\_NVR0\_PAWS101\_6 56 /\*max pulse count when NVR=0, PAWS=101 \*/ #define MAX\_NVR0\_PAWS110\_7 76 /\*max pulse count when NVR=0, PAWS=110 \*/ #define MAX\_NVR0\_PAWS110\_8\_50US 96 /\*max pulse count when NVR=0, PAWS=111 for 50us pulses\*/ 1000 /\*max program pulses \*/ /\* (after the 96th pulse use NVR=0, PAWS=111 for 100us pulses\*/ /\*erase defines\*/ #define PULSE1 0x00000001/\*used for pulse counting\*/ #define PULSE2 0x00000002 #define PULSE3 0x00000003 #define PULSE4 0x00000004 #define PULSE5 0x00000005 #define PULSE6 0x00000006 #define PULSE7 0x00000007 /\* used with the bulk\_erase() routine \*/ #define BLOCK0 0 #define BLOCK1 1 #define BLOCK2 2 #define BLOCK3 3 #define BLOCK4 4 #define BLOCK5 5 #define BLOCK6 6 #define BLOCK7 7 #define ALLBLOCKS 8 /\*prototypes\*/ int bulk\_erase(INT8U clockfreq, INT8U block); int program\_page(INT8U clockfreq, INT32U address, INT32U dataloc); #endif /\*#ifndef SIKAFLASH\_H\*/ *example\downloader\startup.s — Startup File for the Downloader* //\*\*\*\*\*\*\*\*\*\*\*\*\*\*\*\*\*\*\*\*\*\*\*\*\*\*\*\*\*\*\*\*\*\*\*\*\*\*\*\*\*\*\*\*\*\*\*\*\*\*\*\*\*\*\*\*\*\*\*\*\*\*\*\*\*\*\*\*\*\*\*\*\*\*\*\*\*\*\*\*\*\*\*\*\*\*\*\*\*\*\* / // startup.s // -- MCore Startup code. // > Initialize Stack Pointer register (ie. R0); // > Init BSS section to 0;  $//$  > Call main() //\*\*\*\*\*\*\*\*\*\*\*\*\*\*\*\*\*\*\*\*\*\*\*\*\*\*\*\*\*\*\*\*\*\*\*\*\*\*\*\*\*\*\*\*\*\*\*\*\*\*\*\*\*\*\*\*\*\*\*\*\*\*\*\*\*\*\*\*\*\*\*\*\*\*\*\*\*\*\*\*\*\*\*\*\*\*\*\*\*// // Following are defined by MW Linker. .extern \_\_sbss .extern ebss .extern \_\_stack\_begin .extern \_\_stack\_end //.extern \_\_call\_static\_initializers .extern main .text .export \_start .export \_program\_end

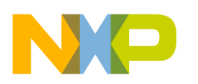

# **Application Note**

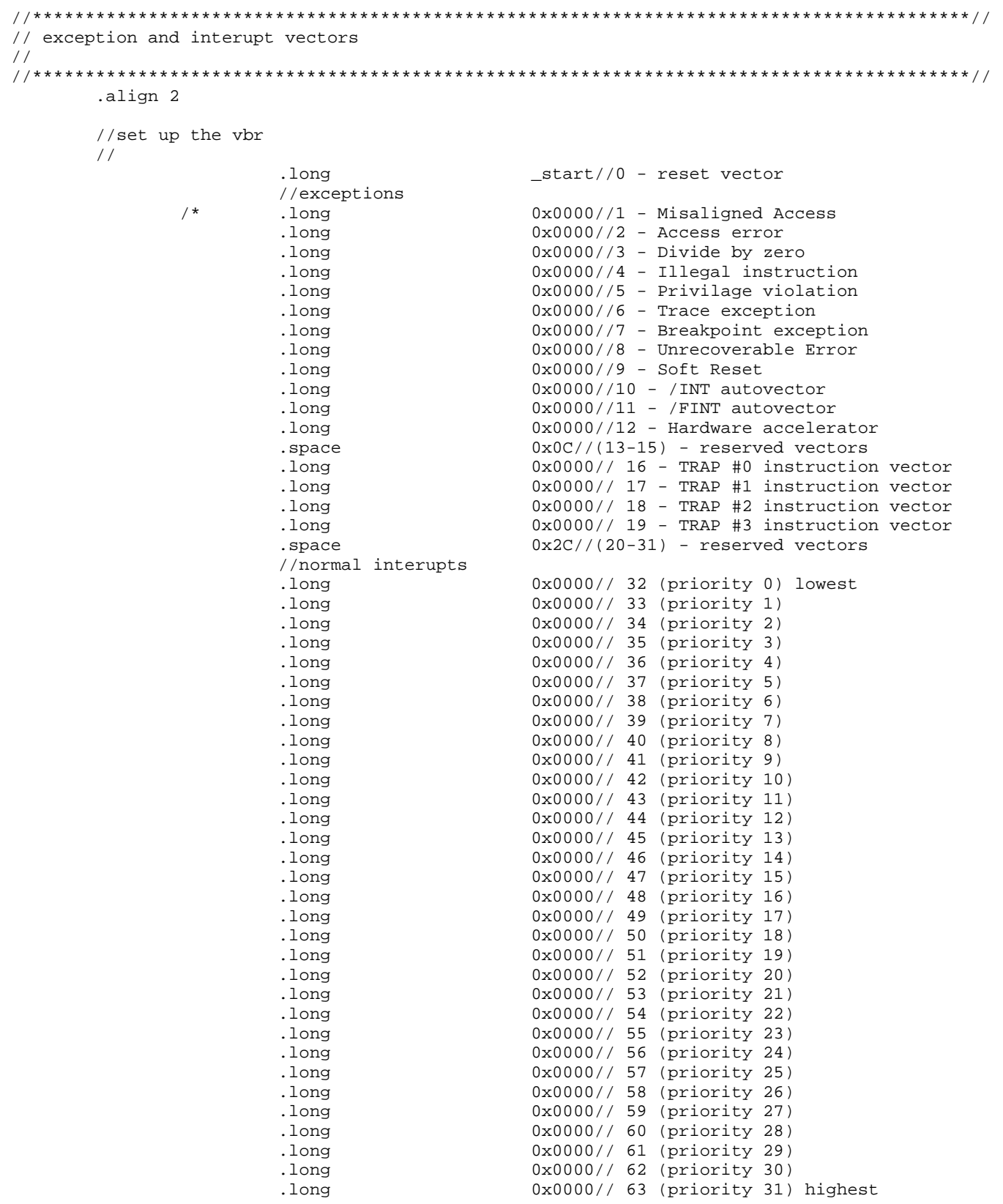

AN1756

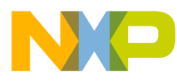

Application Note Code Listings

```
//fast interupts
                    .long 0x0000// 64 (priority 0) lowest
                    .long 0x0000// 65 (priority 1)
                    .long 0x0000// 66 (priority 2)
                    .long 0x0000// 67 (priority 3)<br>.long 0x0000// 68 (priority 4)
                                       0x0000// 68 (priority 4)
                    .long 0x0000// 69 (priority 5)
                    .long 0x0000// 70 (priority 6)
                    .long 0x0000// 71 (priority 7)
                    .long 0x0000// 72 (priority 8)
                    .long 0x0000// 73 (priority 9)
                    .long 0x0000// 74 (priority 10)
                    .long 0x0000// 75 (priority 11)
                    .long 0x0000// 76 (priority 12)
                    .long 0x0000// 77 (priority 13)
                    .long 0x0000// 78 (priority 14)
                    .long 0x0000// 79 (priority 15)
                    .long 0x0000// 80 (priority 16)
                    .long 0x0000// 81 (priority 17)
                    .long 0x0000// 82 (priority 18)
                    .long 0x0000// 83 (priority 19)<br>0x0000// 84 (priority 20)
                                       0x0000// 84 (priority 20)
                    .long 0x0000// 85 (priority 21)<br>.long 0x0000// 86 (priority 22)
                                       0x0000// 86 (priority 22)
                    .long 0x0000// 87 (priority 23)
                    .long 0x0000// 88 (priority 24)
                    .long 0x0000// 89 (priority 25)
                    .long 0x0000// 90 (priority 26)
                    .long 0x0000// 91 (priority 27)
                    .long 0x0000// 92 (priority 28)
                    .long 0x0000// 93 (priority 29)
                    .long 0x0000// 94 (priority 30)
                    .long 0x0000// 95 (priority 31) highest*/
//*****************************************************************************************//
// _start -- program entry point.<br>//********************************
                           //*****************************************************************************************//
      // .function "_start", _start, _end_start - _start
_start:
    // Just to make "__stack_end" appear in final ELF.
   lrw r7, __stack_end
      // init stack pointer.
   lrw r8, stack_begin
   mov r0, r8
      // Initialize BSS section to 0.
      lrw r5, __sbss
      lrw r6, __ebss
      cmphs r5,r6
      bt _call_main
      subi r6,1
      xor r4,r4
_zero_bss:
      st.b r4,(r6,0)
      cmplt r5,r6
      loopt r6, _zero_bss
//_call_static_init:
// ibsr ibsr call static initializers
_call_main:
    jbsr main // pull in main()
```

```
AN1756
```
.<br>ق

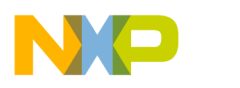

bkpt

\_program\_end: bkpt bkpt

 $//$ \_exit:  $11$ bkpt  $\frac{1}{2}$ bkpt end start: .literals \example\downloader\downloader.c — Main Program for the Downloader Program /\*\*\*\*\*\*\*\*\*\*\*\*\*\*\*\*\*\*\*\*\* /\* File: downloader.c /\* Author: Billy Eno, Product Engineer, Motorola Microcontroller Division /\* A flash downloader. /\* This allows the flash on MMC2107 (Sika) to be programmed through the serial /\* port. A S-record that has been massaged with the Perl script "sikadown.pl" /\* can be sent via a terminal program (like Hyperterminal) as a text file and /\* the program will interpret the file and program the flash  $/$ \* /\* Is designed to be either run stand alone, with the STANDALONE #define uncommented /\* or as part of the bootloader program. If the program is run as part of the /\* bootloader program, it retrieves the SCI port to use, the clock frequency and /\* the baudrate to use from flash at 0x180,0x181 and 0x182 respectively. /\* These locations are the first four bytes after a full vector table that starts  $/*$  at  $0x0000$ . #include "sci\_util.h" #include "sikaflash.h" #include "mmc2107.h" /\* uncomment STANDALONE to run the flash programmer by itself \*/ #define STANDALONE #define SA\_PORT  $\mathbf{1}$ 19200 #define SA\_BAUD #define SA\_FREQ 32 /\*\*\*\*\*\*\*\*\*\*\*\*\*\*\*\*\*\*\*/ /\* comment out USING\_EVB to disable the write to enable the Vpp on the EVB \*/ #define USING EVB;  $7$ \*\*\*\*\*\*\*\*\*\*\*\*\*\*\*\*\*\*\*\*/ void command\_loop(INT8U port, INT8U clockfreq); void program\_flash(INT8U port, INT8U clockfreq); void get\_a\_page(INT8U port, INT32U \* addr, char save\_addr[], INT8U data[]); void verify\_flash(INT8U port); /\* command loop /\* Command loop for the flash programmer. void command\_loop(INT8U port, INT8U clockfreq) { char inny;

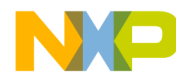

```
while(1)
         {
                 send_string(port, "\n\r: ");
                 inv = get_a_byte(port);send_byte(port, inny);
                 /* instrunctions */
                 if (\text{inny}=='?')
                 {
                           send_string(port, "\n\rTo download to flash:");
                           send_string(port, "\sqrt{n} 1. bulk erase if necessary");
                           send_string(port, "\n\r 2. Make sure the delay time between lines");<br>send_string(port, "\n\r is set to at least 75 ms");
                                                          is set to at least 75 ms");
                           send_string(port, "\n\r );
                           send_string(port, "\n\r 4. Send S-record (processed with perl");<br>send_string(port, "\n\r script \"sikadown.pl\") as a text file
                                                          script \"sikadown.pl\") as a text file");
                           send_string(port, "\n\r\r\r\verb|send_string(port, "\\n\\rf - Program flash");send_string(port, "\n\rv - Verify flash");
                           send_string(port, "\n\rb - bulk erase all of the flash");
                 }
                 /* send a file */
                 else if (inny=='f')
                 {
                            send_string(port, "\n\rProgram flash.");
                            send_string(port, "\n\rSend file now.\n\r");
                           program_flash(port,clockfreq);
                 }
                 /* bulk erase flash */
                 else if (inny=='b')
                 {
                           send_string(port, "\n\rErasing flash.");
                           if (bulk_erase(clockfreq,ALLBLOCKS))
                                   send_string(port, "\n\rDone.");
                           else
                                   send_string(port, "\n\rError Erasing flash.");
                 }
                 /* verify program */
                 else if (inny=='v')
                 {
                           send_string(port, "\n\rVerify flash.");
                           send_string(port, "\n\rSend file now.\n\r");
                           verify_flash(port);
                 }
                 /* otherwise tell the user how to get instructione */
                 else
                 {
                           send_string(port, "\n\r type ? for help");
                 }
        }
/*******************************************************************************************/
/* program_flash
/* program the flash with a massaged S-record
/* the text file must be sent with sufficient pauses between the lines to
/* allow the flash to program
/*******************************************************************************************/
void program_flash(INT8U port, INT8U clockfreq)
        INT32U addr=0; /*address to program*/
```

```
F\mathbf  \Phi\bf \Phi\boldsymbol{\theta}\mathbf 0ale
\boldsymbol{g}\bf \Phimic
 o
 n
d
 u
 \mathbf 0t
 o
r, I
 n
 .<br>ق
```
}

{

#### **Application Note**

```
TNT8U
                    data[64];
                                        /*data to program*/
      INT32U
                    dataloc;
                                         /* location of the data */
      char
                    save_addr[9];
                                         /*save the address string*/
      while (addr != 0x99999999)get_a_page(port, &addr, save_addr, data);
      dataloc = (INT32U)(\&data);/* get the location in RAM of the data */
      if (addr != 0x99999999)if (!program_page(clockfreq,addr,dataloc))
                    send_string(port, "\n\rError page address:");
                    send_string(port, save_addr);
             ł
      send_string(port, ".");
      send_string(port, "\n\rDone.");
          /**********
/* verify_page
/* verify a page of flash
INT8U verify_page(INT32U addr, INT8U data[])
      INT8U i;
      /* page is 64 bytes long */
      for (i=0; i<64; i++)if ((* (volutile INT8U*) (addr)) := data[i] )return FALSE;
             addr++\}return TRUE;
    ***********
                /* verify_flash
/* verify that a downloaded program is correct in flash
7***void verify_flash(INT8U port)
      INT32U
                    addr = 0;/*address to program*/
                    data[64];
      INT8U
                                        /*data to program*/
                    save\_addr[9];char
                                        /*save the address string*/
      while (addr != 0x99999999)get_a_page(port, &addr, save_addr, data);
      if (addr != 0x99999999)if (!verify_page(addr,data))
             \{send_string(port, "\n\rError page address:");
                    send_string(port, save_addr);
             \}send string(port, ", ");
      \}send\_string(port, "\\n\\rDone.");
```
ł

 $\left\{ \right.$ 

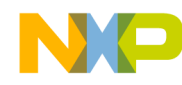

```
\}/* trans_hex
/* translates an (ascii) hex digit into a numerical value, must be capital
char trans_hex(char adigit)
₹
                                  /* subtract off '0' to take care of values for
     adigit -= '0';
0 - 9 * 7/* if the value is over 9 subtract off 7 for
     if (adigit > 9)\star /
A->Fadigit - = 7;
     return adigit;
void get_a_page(INT8U port, INT32U * addr, char save_addr[], INT8U data[])
\left\{ \right.INT32U
                 temp=0;char
                 aline[136];
                 addrstr[8];char
     char
                 indata[128];
     INT8U
                 \pm :
     get_bytes(port, 8,addrstr);<br>get_bytes(port, 128,indata);
     get_a_byte(port);
                                   /*get the end of line character*/
     *addr=0;/*translate the address to numeric and save off the character representation*/
     for (i=0; i<8; i++)\left\{ \right.save\_addr[i]=addrstr[i];/* save off the address string*/
           *addr += trans_hex(addrstr[i]); /* translate hex digit and add it in*/
           if (i<7)*addr<<=4;
                                  /*shift it up if i < 7*/\}save_addr[i]=0; /*add a end of string*/
     /*translate all the digits*/
     for (i=0; i<128; i++)indata[i] = trans\_hex(indata[i]);/*calculate all the bytes*/
     for (i=0; i<128; i=i+2)data[i/2] = (indata[i]<1] + (indata[i+1]);
     return;
  int main(void)
\{INT8U
                 port;
     INT8U
                 clockfreq;
     INT16U
                 baud;
```
#### AN1756

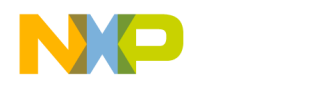

```
#ifdef STANDALONE
/* if stand alone use the stand alone settings */port = SA_PORT;
baud = SA_BAUD;clockfreq = SA_FREQ;
#else
/* otherwise get the sci setup from the flash*/
port = (* (volation) (0x180));
clockfreq = (*(volatile INT8U*) (0x181));
baud = (*(volatile INT16U*) (0x182));
#endif
/* if USING EVB set up Chip selects so Vpp can be enabled*/
#ifdef USING_EVB
/*Chip Select Control - CSR0 */
reg_CSCR0.reg = 0x3403;
/*Chip Select Control - CSR1*/
reg_CSCR1.reg = 0x3103;
/*Chip Select Control - CSR2*/
reg_CSCR2.reg = 0x3403;
/*Chip Select Control - CSR3*/
reg_CSCR3.reg = 0x3403;/*turn on Vpp*/
(*(volatile INT8U*) (0x807ffffd)) = 0x10;
/*setup PLL, this assumes an 8MHz input clock and produces a 32MHz clock*/
reg\_SYNCR.read = 0x2000;#else
/*this is put in here so that an error will be generated
        if the EVB is not used and a user-defined set PLL (clock)
        routine is not defined*/
user_set_PLL();
#endif
/* disable watchdog timer */
reg_WCR.bit.EN = 0;
setup_sci(port, baud, clockfreq);
send_string(port, "\n\rMMC2107 (Sika) Flash Programmer");
command_loop(port, clockfreq);
return;
```
}

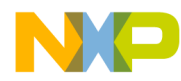

Semiconductor, Inc.

 $\mathbf{d}$ 

**IPSSES** 

#### **Freescale Semiconductor, Inc.**

#### **Bootloader Code**

```
\example\bootloader\bootloader.c - Bootloader Routines
/* File: bootloader.c
/* Author: Billy Eno, Product Engineer, Motorola Microcontroller Division
/* A bootloader for MMC2107.
/* Waits for input from the specified SCI port and if recieved loads into ram and
/* executes another program, in this case a flash programmer
#include "mmc2107.h"
#include "bootloader.h"
/* private prototypes
void start_timer(INT8U clockfreq, INT8U seconds);
BOOLEAN timeup();
/* bootloader
/* Waits 10 seconds for an input from the SCI
/* if a key is pressed it calls _copyblock() to run the flash programmer
/* otherwise returns to run the "main" program
void bootloader(INT8U port, INT16U baud, INT8U clockfreq)
\{INT8U i;
                     /*counter*/
     char junk;
     setup_sci(port, baud, clockfreq);
     send string(port, "\n\rMMC2107 Flash Programmer Bootloader\n\r");
     send_string(port, "\n\rHit any key to start the Flash Programmer");
     send_string(port, "\n\r0therwise wait 10 seconds to run the");
     send\_string(port, "\\n\text{ in program.}\n'\)for (i=0; i<10; i++)\left\{ \right.start_timer(clockfreq, 1);
           while (!timeup());
           €
                 junk = check_for_byte(port);
           if (junk != 0)/*if any key was hit, break, run programmer*/
                 break;
           send_byte(port, '.');
     if (junk==0)\{return;
                                 /* just return and go to the main program */
     \}else
     \{_{\rm \_copyblock()};
                                 /* copy flash programmer into ram, execute */
     \}return;
```

```
Freescale Semiconductor, Inc.
```

```
/*
    start_timer
/* start PIT1 for the number of seconds
/*
    maximum of 60 seconds @ 32MHz
/*
     maximum of 120 seconds @ 16MHz
void start_timer(INT8U clockfreq, INT8U seconds)
ſ
     INT16U counter = seconds * ((clockfreq*1000000)/32768)/*get the counter value*/
     /*set up with prescalar 32,768, Counter Overwrite, */
     /*Clear PIT flag, Counter Reload, and enable*/
     reg_PCSR1.read = 0x0F17;reg_PMR1 = counter; /*put counter into Modulus Register */
     return;
\left\{ \right\}/* timeup
/* see if the time is up, if so disable timer, return true
  7 * *BOOLEAN timeup()
\{if (reg_PCSR1.bit.PIF)
                                 /* if PIT flag set, */\{req PCSR1.read = 0x0004;/*Disable PIT */
          return TRUE;
                                 /*return true */
     \}e<sup>1 se</sub></sup>
     \{return FALSE;
     \}\}\example\bootloader\bootloader.h - Header for bootloader.c
#ifndef BOOTLOADER H
#define BOOTLOADER H
#include "sci_util.h"
/* prototypes
void bootloader(INT8U port, INT16U baud, INT8U clockfreq);
#endif
\example\bootloader\copyblock.h - Assembly Language Copy Routine
```
/\* File: copyblock.h /\* Author: Billy Eno, Product Engineer, Motorola Microcontroller Division /\* An assembly language routine that copies a block of data from flash into ram /\* and jumps to the location held in the first word of the data.  $/$ \*

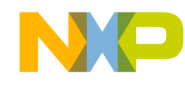

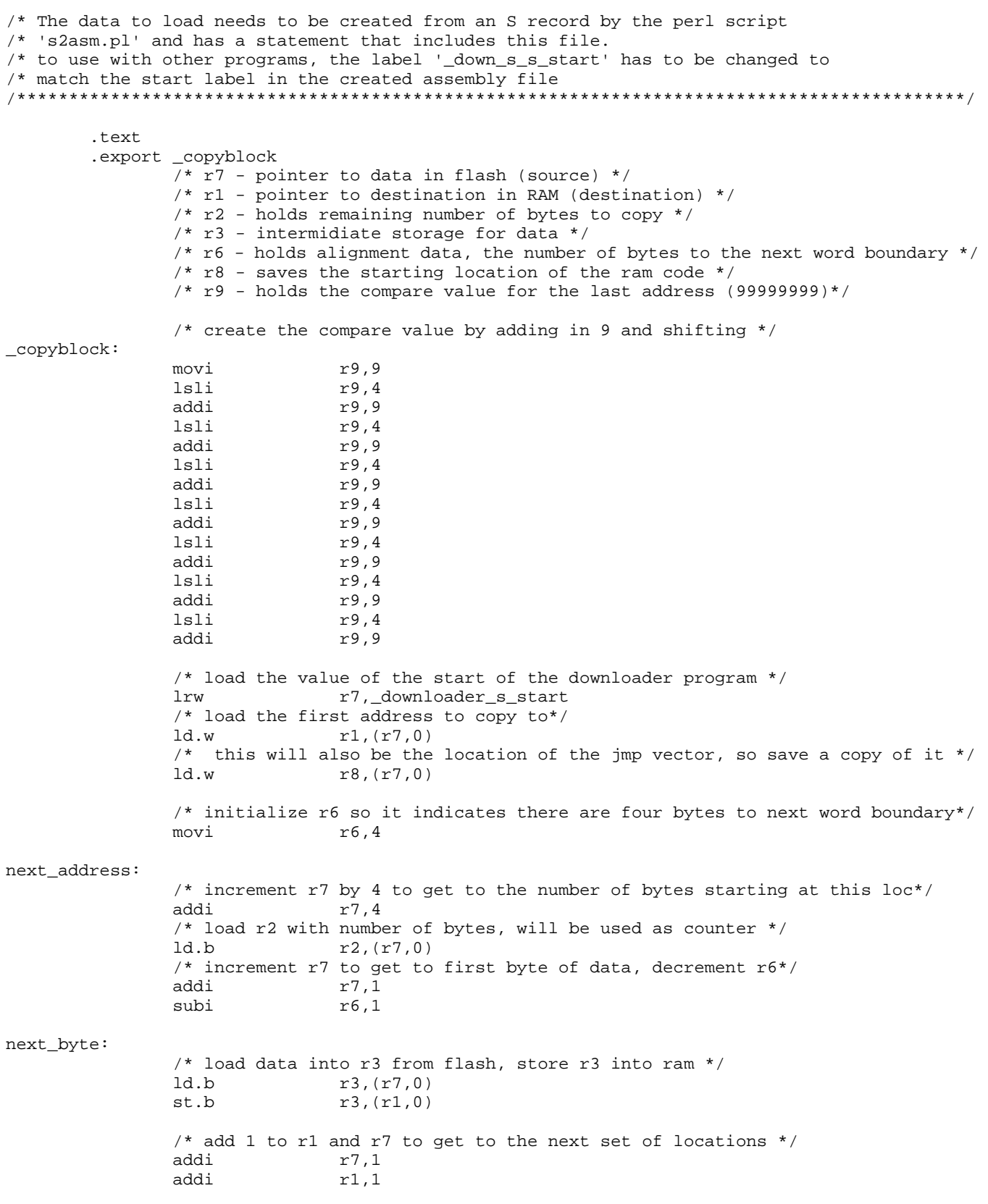

F

AN1756

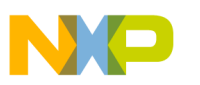

**Application Note** 

```
/*decrement r6, compare for zero, reinit to 4 if true */
              suhi
                             r6,1cmpnei
                             r6,0bt
                             skip_reinit
                             r6, 4m \sim iskip_reinit:
              /*subtract off 1 from r2, compare for not equal zero, branch if true */
              subi
                             r2,1cmpnei
                             r2,0bt.
                             next_byte
              /*see if we are on a word boundary (r6 = 4) if so go ahead and load the word*/
              /*otherwise, add r6 to r7 to get to next word boundary, and then reinit r6 to 4*/cmpnei
                            r6.4bf
                             load_next_add
              addu
                            r7, r6movi
                             r6,4load_next_add:
              M \cdot 6r1, (r7, 0)r1.r9cmpne
              bt
                            next_address
              /* now just jump to the location stored at first word of the transfered data */
              w.br
                             r1, (r8, 0)r1jmp
       .literals
\example\sci_util\sci_util.c — SCI Routines
/* File: sci_util.c
/* Author: Billy Eno, Product Engineer, Motorola Microcontroller Division
/*
/* A set of sci_utilities that allow for text communication between the SCI
/* and a terminal program (or any another SCI)
/* Uses 8/N/1 format.
/* Can be used with either port, any clock frequency and any baud rate
/**********************
                                                                ***********************
#include "sci_util.h"
/* check_for_byte
/* get a single byte if one is available
/*
/* arguments
.<br>/*   ----------------------
/* port:
                             SCI1 or SCI2
7*******************************
                                           char check_for_byte(INT8U port)
₹
       if (port == SCI1)\{if (reg_SCI1SR1.bit.RDRF)
                                            /*if the RDRF is set*/
                      return reg_SCI1DRL;
                                             /*return the data*/
              else return 0;
                                             /*otherwise return 0*/
       \}élse\mathcal{L}_{\mathcal{A}}if (reg_SCI2SR1.bit.RDRF)
                                             /*if the RDRF is set*/
                      return reg_SCI2DRL;
                                            /*return_the_data*/
                                             /*otherwise return 0*/
              else return 0;
```
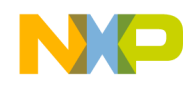

```
\}/* get_a_byte
/* wait for and get a single byte
/*
/* arguments
/* ---------------------
/* port:
                    SCI1 or SCI2
char get_a_byte(INT8U port)
₹
     if (port == SCI1)\{while (!reg_SCI1SR1.bit.RDRF); /*wait for RDRF*/
                               /*return the data*/
          return reg_SCI1DRL;
     \}e]se
     \left\{ \right.while (!reg_SCI2SR1.bit.RDRF);
                               /*wait for RDRF*/
                               /*return the data*/
          return reg_SCI2DRL;
     \}\}/* get_byte
/* wait for and get a specific number of bytes
/ *
/* arguments
/* ---------------------
/* port:
                    SCI1 or SCI2
/* strlength:
                    number of bytes to get
/* astring:
                               an array of length strlength
void get_bytes(INT8U port, INT16U strlength, char astring[])
\left\{ \right.int ifor(i=0:i<br>strlength;i++)astring[i]=get_a_byte(port);
     return;
\}/* send_byte
/* send a single byte and wait for TDRE
/ *
/\star arguments
/*
 _______________________
/* port:
                    SCI1 or SCI2
void send_byte(INT8U port, char achar)
     if (port == SCI1)\{req\_SCI1DRL = acharwhile(!reg_SCI1SR1.bit.TDRE); /*wait for TDRE*/
     \}else
     \{reg\_SCI2DRL = \text{achar};
          while(!reg_SCI2SR1.bit.TDRE); /*wait for TDRE*/
     \}return;
\}/* send_string
```
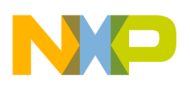

```
/* send a null terminated single TC
/ \star/* arguments
/* ---------------------
                          SCI1 or SCI2
/* port:
/* astring:
                                       a null terminated string
void send_string(INT8U port, char astring[])
\{INT16U i=0;while (astring[i] != 0x00)\{send_byte(port,astring[i]);
             i++;
      \mathcal{E}while(!reg_SCI1SR1.bit.TC); /*wait for TC to set (transmission complete)*/
      return;
\}/\star setup_sci
/* initialize sci to 8 bit mode and the baud rate, then enable
/*
/* arguments
7* -------------
/* port:
                          SCI1 or SCI2
/* baud:
                          baud rate in bps
/* clockfreq:
                                        clock frequency in MHz
void setup_sci(INT8U port, INT16U baud, INT8U clockfreq)
€
      INT8U junk;
      INT16U divisor;
      /* calculate divsor based on clock freq (in MHz) and baud rate*/
      divisor = (clockfreq * 1000000)/ (16 *baud);if (port == SCI1)\{reg\_SCI1BD = divisorreg\_SCI1CR1.read = 0x00i/*reset values (8/N/1)*/reg\_SCI1CR2.bit.TE = 1;/*enable transmitter*/
             reg\_SCI1CR2.bit.RE = 1;/*enable reciever*/
             junk = req_SCI1SR1.read;/*transmitter is actually enabled here*/
             /*wait for TDRE to go high (wait for preamble)*/
             while(!reg_SCI1SR1.bit.TDRE);
      ł
      else
      \left\{ \right.reg\_SCI2BD = divisorreg\_SCI2CR1.reg = 0x00;/*reset values (8/N/1)*/reg\_SCI2CR2.b1t.TE = 17/*enable transmitter*/
                                        /*enable reciever*/
             reg\_SCI2CR2.bit.RE = 1;junk = reg_SCI2SR1.reg;/*transmitter is actually enabled here*/
             /*wait for TDRE to go high (wait for preamble)*/
             while(!reg_SCI2SR1.bit.TDRE);
      \}return;
```
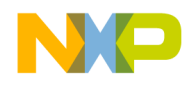

*\example\sci\_util\sci\_util.h — Header for sci\_util.c*

#ifndef SCI\_UTIL\_H #define SCI\_UTIL\_H

#include "mmc2107.h"

#define SCI1 1 #define SCI2 2

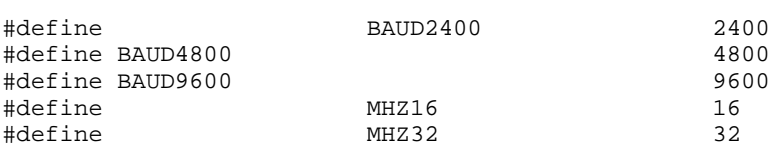

/\* prototypes \*/

```
char check_for_byte(INT8U port);
char get_a_byte(INT8U port);
void get_bytes(INT8U port, INT16U strlength, char astring[]);
void send_byte(INT8U port, char achar);
void send_string(INT8U port, char astring[]);
void setup_sci(INT8U port, INT16U baud, INT8U clockfreq);
```

```
#endif /* end of #ifndef SCI_UTIL_H */
```
#### **Example Application**

*\example\main.c— Main File for the Example Application*

```
/*******************************************************************************************/
/* Project: example.mcp
/* File: main.c
/* Author: Billy Eno, Product Engineer, Motorola Microcontroller Division
/*
/* Demonstration of a flash programmer / bootloader.
/*
/* This project calls a bootloader that allows the user to
/* choose between the "main program" (just returns) or
/* a flash programmer that is copied into RAM and executed.
/*
/* The flash programmer allows the user to download an S record
/* that has been massaged with a Perl script.
/*
/* The flash programmer is a seperate project that has been compiled
/* to run in RAM and then converted to an assembly data file via
/* a Perl script.
/*
/* Both the bootloader and the flash programmer also demonstrate
/* the use of the SCI port for text communication with a terminal
/* program.
/*******************************************************************************************/
#include "mmc2107.h"
#include "bootloader.h"
```
#### AN1756

.<br>ق

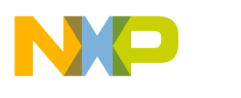

```
Application Note
```

```
/* sci_setup.h contains the port, baudrate and clockfreq used */
/* this is seperate so startup.s can put the values into the beginning */
/* of the program so the flash programmer can read the values and *//* continue communication with the terminal program */
#include "sci_setup.h"
void mainprogram(void);
/\star main
/* starting point
/* calls the bootloader and if the bootloader returns, calls mainprogram()
****************/
int main(void)
\{/* disable watchdog timer */
     reg_WCR.bit.FN = 0;bootloader(SCIPORT, BAUDRATE, CLOCKFREQ);
     main program()/* mainprogram
/* this represents a "real" application, all it does is echo back characters
/* to the SCI
void mainprogram(void)
₹
     char junk;
     setup sci(SCIPORT, BAUDRATE, CLOCKFREO);
     send_string(SCIPORT, "\n\rNow running the main program...");
     send_string(SCIPORT, "\n\r(all this does is echo back characters)\n\r");
     while(1)\left\{ \right.junk=get_a_byte(SCIPORT);
           send_byte(SCIPORT, junk);
     \}return;
\}\example\startup.s - Startup File for Main Application
// startup.s
// -- MCore Startup code.
// > Initialize Stack Pointer register (ie. RO);
// > Init BSS section to 0;
// > Call main()
#include "sci_setup.h"
     // Following are defined by MW Linker.
     .extern __sbss
     .extern __ebss
     .extern __stack_begin
```
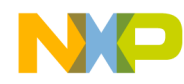

```
.extern __stack_end
      //.extern __call_static_initializers
      .extern main
 .text
.export _start
 .export _program_end
//*****************************************************************************************//
// exception and interupt vectors
//
//*****************************************************************************************//
      .align 2
      //set up the exception vector table
      //
                    .long _start//0 - reset vector
                   //exceptions
% /* .long .long 0x0000//1 - Misaligned Access<br>
.long 0x0000//2 - Access error
                                      0x0000//2 - Access error
                    .long 0x0000//3 - Divide by zero
                    .long 0x0000//4 - Illegal instruction
                    .long 0x0000//5 - Privilage violation
                    .long 0x0000//6 - Trace exception
                    .long 0x0000//7 - Breakpoint exception
                    .long 0x0000//8 - Unrecoverable Error
                    .long 0x0000//9 - Soft Reset
                    .long 0x0000//10 - /INT autovector
                    .long 0x0000//11 - /FINITE autovector
                    .long 0x0000//12 - Hardware accelerator
                    .space 0x0C//(13-15) - reserved vectors
                    .long 0x0000// 16 - TRAP #0 instruction vector
                    .long 0x0000// 17 - TRAP #1 instruction vector
                    .long 0x0000// 18 - TRAP #2 instruction vector
                    .long 0x0000// 19 - TRAP  #3 instruction vector.space 0x2C//(20-31) - reserved vectors
                   //normal interupts
                    .long 0x0000// 32 (priority 0) lowest
                    .long 0x0000// 33 (priority 1)
                    .long 0x0000// 34 (priority 2)
                    .long 0x0000// 35 (priority 3)<br>.long 0x0000// 36 (priority 4)
                    .long 0x0000// 36 (priority 4)<br>.long 0x0000// 37 (priority 5)
                    .long 0x0000// 37 (priority 5)
                    .long 0x0000// 38 (priority 6)
                    .long 0x0000// 39 (priority 7)
                    .long 0x0000// 40 (priority 8)
                    .long 0x0000// 41 (priority 9)
                    .long 0x0000// 42 (priority 10)<br>0x0000// 43 (priority 11)
                                      0x0000// 43 (priority 11)
                    .long 0x0000// 44 (priority 12)
                    .long 0x0000// 45 (priority 13)
                    .long 0x0000// 46 (priority 14)
                    .long 0x0000// 47 (priority 15)
                    .long 0x0000// 48 (priority 16)
                    .long 0x0000// 49 (priority 17)
                    .long 0x0000// 50 (priority 18)
                    .long 0x0000// 51 (priority 19)
                    .long 0x0000// 52 (priority 20)
                    .long 0x0000// 53 (priority 21)
```
AN1756

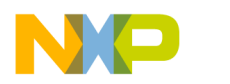

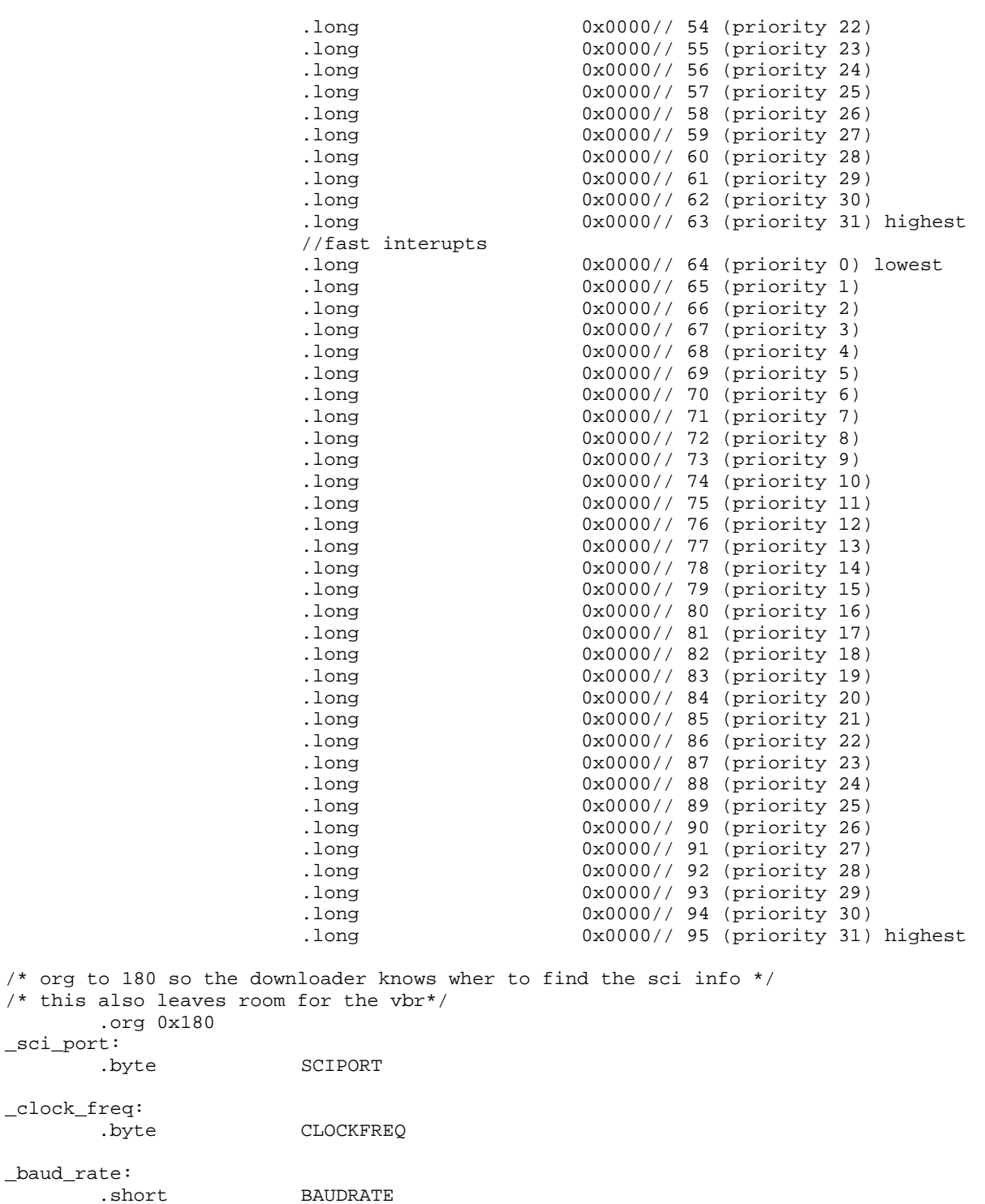

F

AN1756

 $/$ \* this

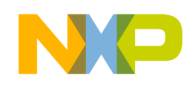

```
/********************************************************************************************
  _start -- program entry point.
********************************************************************************************/
      // .function "_start", _start, _end_start - _start
_start:
       // Just to make "_sci_port", "_clock_freq", and "_baud_rate" appear in final ELF.
 /* lrw r7, sci_port
lrw r7, _clock_freq
lrw r7, \text{baud\_rate*} // Just to make "__stack_end" appear in final ELF.
   lrw r7, __stack_end
       // init stack pointer.
   lrw r8, stack_begin
   mov r0,r8
       // Initialize BSS section to 0.
       lrw r5, __sbss
      lrw r6, ebss
      cmphs r5,r6
      bt _call_main
      subi r6,1<br>xor r4, r4
            r4, r4_zero_bss:
      st.b r4,(r6,0)
       cmplt r5,r6
       loopt r6, _zero_bss
//_call_static_init:
// jbsr ____________________call_static_initializers
_call_main:
    jbsr main // pull in main()
      bkpt
_program_end:
    bkpt
    bkpt
//_exist:// bkpt<br>// bkpt
    bkpt
_end_start:
       .literals
```
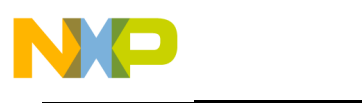

**Application Note**

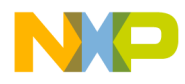

Application Note Code Listings

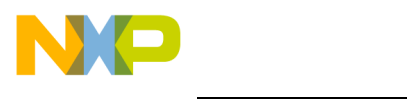

#### *How to Reach Us:*

**Home Page:**  www.freescale.com

**E-mail:**  support@freescale.com

#### **USA/Europe or Locations Not Listed:**

Freescale Semiconductor Technical Information Center, CH370 1300 N. Alma School Road Chandler, Arizona 85224 +1-800-521-6274 or +1-480-768-2130 support@freescale.com

#### **Europe, Middle East, and Africa:**

Freescale Halbleiter Deutschland GmbH Technical Information Center Schatzbogen 7 81829 Muenchen, Germany +44 1296 380 456 (English) +46 8 52200080 (English) +49 89 92103 559 (German) +33 1 69 35 48 48 (French) support@freescale.com

#### **Japan:**

Freescale Semiconductor Japan Ltd. **Headquarters** ARCO Tower 15F 1-8-1, Shimo-Meguro, Meguro-ku, Tokyo 153-0064 Japan 0120 191014 or +81 3 5437 9125 support.japan@freescale.com

#### **Asia/Pacific:**

Freescale Semiconductor Hong Kong Ltd. Technical Information Center 2 Dai King Street Tai Po Industrial Estate Tai Po, N.T., Hong Kong +800 2666 8080 support.asia@freescale.com

#### *For Literature Requests Only:*

Freescale Semiconductor Literature Distribution Center P.O. Box 5405 Denver, Colorado 80217 1-800-441-2447 or 303-675-2140 Fax: 303-675-2150 LDCForFreescaleSemiconductor@hibbertgroup.com

Information in this document is provided solely to enable system and software implementers to use Freescale Semiconductor products. There are no express or implied copyright licenses granted hereunder to design or fabricate any integrated circuits or integrated circuits based on the information in this document. Freescale Semiconductor reserves the right to make changes without further notice to any products herein. Freescale Semiconductor makes no warranty, representation or guarantee regarding the suitability of its products for any particular purpose, nor does Freescale Semiconductor assume any liability arising out of the application or use of any product or circuit, and specifically disclaims any and all liability, including without limitation consequential or incidental damages. "Typical" parameters which may be provided in Freescale Semiconductor data sheets and/or specifications can and do vary in different applications and actual performance may vary over time. All operating parameters, including "Typicals" must be validated for each customer application by customer's technical experts. Freescale Semiconductor does not convey any license under its patent rights nor the rights of others. Freescale Semiconductor products are not designed, intended, or authorized for use as components in systems intended for surgical implant into the body, or other applications intended to support or sustain life, or for any other application in which the failure of the Freescale Semiconductor product could create a situation where personal injury or death may occur. Should Buyer purchase or use Freescale Semiconductor products for any such unintended or unauthorized application, Buyer shall indemnify and hold Freescale Semiconductor and its officers, employees, subsidiaries, affiliates, and distributors harmless against all claims, costs, damages, and expenses, and reasonable attorney fees arising out of, directly or indirectly, any claim of personal injury or death associated with such unintended or unauthorized use, even if such claim alleges that Freescale Semiconductor was negligent regarding the design or manufacture of the part.

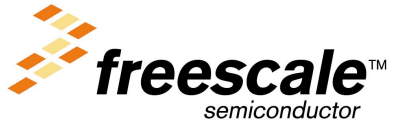

For More Information On This Product, Go to: www.freescale.com

.<br>ق